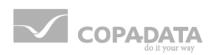

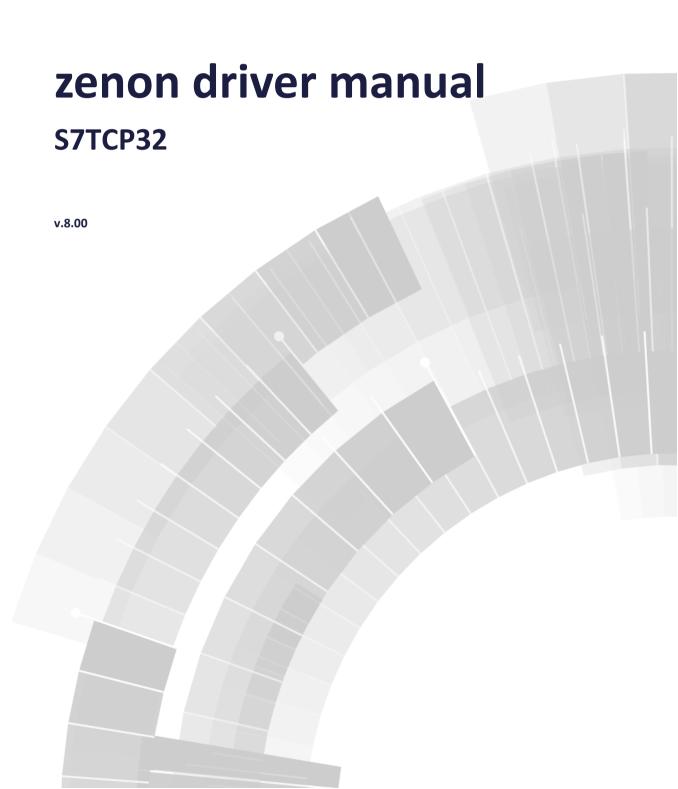

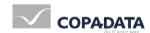

©2018 Ing. Punzenberger COPA-DATA GmbH

All rights reserved.

Distribution and/or reproduction of this document or parts thereof in any form are permitted solely with the written permission of the company COPA-DATA. Technical data is only used for product description and are not guaranteed qualities in the legal sense. Subject to change, technical or otherwise.

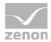

# **Contents**

| 1. | Wel                  | Velcome to COPA-DATA help5         |                                      |    |
|----|----------------------|------------------------------------|--------------------------------------|----|
| 2. | S7TC                 | S7TCP32 - Data sheet               |                                      |    |
| 3. | S7TC                 |                                    |                                      |    |
| 4. | Driver history       |                                    |                                      | 7  |
| 5. |                      |                                    |                                      | 8  |
|    | 5.1                  | PC                                 |                                      | 8  |
|    | 5.2                  | PLC                                |                                      | 8  |
| 6. | Conf                 | iguratio                           | on                                   | 9  |
|    | 6.1                  | Creatir                            | ng a driver                          | 10 |
|    | 6.2                  | Setting                            | gs in the driver dialog              | 13 |
|    |                      | 6.2.1                              | General                              | 14 |
|    |                      | 6.2.2                              | S7-TCP                               | 18 |
|    |                      | 6.2.3                              | Connection TCP/IP                    | 19 |
| 7. | . Creating variables |                                    | 27                                   |    |
|    | 7.1                  | 1 Creating variables in the Editor |                                      | 27 |
|    | 7.2                  | 2 Addressing                       |                                      | 30 |
|    | 7.3                  | .3 Driver objects and datatypes    |                                      | 32 |
|    |                      | 7.3.1                              | Driver objects                       | 33 |
|    |                      | 7.3.2                              | Mapping of the data types            | 36 |
|    | 7.4                  | Creatir                            | ng variables by importing            | 37 |
|    |                      | 7.4.1                              | XML import                           | 37 |
|    |                      | 7.4.2                              | DBF Import/Export                    | 38 |
|    | 7.5                  | Comm                               | unication details (Driver variables) | 45 |
| 8. | Drive                | er-speci                           | fic functions                        | 50 |
|    | 8.1                  | Config                             | uration file                         | 52 |
| 9  | Drive                | er comn                            | mand function                        | 54 |

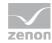

| 10. | Error | analysis                                                     | 57 |
|-----|-------|--------------------------------------------------------------|----|
|     | 10.1  | Analysis tool                                                | 57 |
|     | 10.2  | Error numbers                                                | 58 |
|     | 10.3  | Check list                                                   | 66 |
| 11. | Exam  | ple: spontaneous communication ALARM_S, ALARM_8 and ALARM_8P | 67 |
|     | 11.1  | Configuration of driver and variables for Alarm_8 messages   | 68 |
|     | 11.2  | Example project                                              | 71 |
|     | 11.3  | Triggering an ALARM_8 message                                | 73 |
|     | 11.4  | Triggering an ALARM_8P message                               | 74 |
|     | 11.5  | Configuration details of the example                         | 75 |

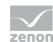

# 1. Welcome to COPA-DATA help

#### **ZENON VIDEO-TUTORIALS**

You can find practical examples for project configuration with zenon in our YouTube channel (https://www.copadata.com/tutorial\_menu). The tutorials are grouped according to topics and give an initial insight into working with different zenon modules. All tutorials are available in English.

#### **GENERAL HELP**

If you cannot find any information you require in this help chapter or can think of anything that you would like added, please send an email to documentation@copadata.com.

#### **PROJECT SUPPORT**

You can receive support for any real project you may have from our Support Team, who you can contact via email at support@copadata.com.

#### LICENSES AND MODULES

If you find that you need other modules or licenses, our staff will be happy to help you. Email sales@copadata.com.

# 2. S7TCP32

Driver for S7 TCP/IP connection using standard network card without additional software.

The driver also supports Simatic PDiag error messages.

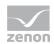

# 3. S7TCP32 - Data sheet

| General:         |                                                                                |
|------------------|--------------------------------------------------------------------------------|
| Driver file name | S7TCP32.exe                                                                    |
| Driver name      | S7 TCP-IP                                                                      |
| PLC types        | Siemens S7 200, 300, 400 and S71200, S7 1500 or VIPA 200V, 300V, 300S and 500S |
| PLC manufacturer | Inat; Siemens; Vipa; Process-Informatik;                                       |

| Driver supports:           |                   |
|----------------------------|-------------------|
| Protocol                   | TCP/IP - RFC1006; |
| Addressing: Address-based  | X                 |
| Addressing: Name-based     |                   |
| Spontaneous communication  | X                 |
| Polling communication      | X                 |
| Online browsing            |                   |
| Offline browsing           | X                 |
| Real-time capable          |                   |
| Blockwrite                 | X                 |
| Modem capable              |                   |
| Serial logging             |                   |
| RDA numerical              | X                 |
| RDA String                 |                   |
| Hysteresis                 | X                 |
| extended API               | X                 |
| Supports status bit WR-SUC | X                 |
| alternative IP address     | Х                 |

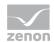

| Requirements:  |                                                                                                    |
|----------------|----------------------------------------------------------------------------------------------------|
| Hardware PC    | Standard network card                                                                                                    |
| Software PC    | No additional Siemens communication software necessary                                                                                                    |
| Hardware PLC   | Siemens: CP 343-1 or. CP 443-1; INAT: S7 Ethernet Adapter; Vipa: CP 443; Process-Informatik: S7-LAN Adapter (MPI on TCP/IP Gateway); Helmholz NetLink PRO; Simatic CPU S7 31x PN/DP (Ethernet onboard) |
| Software PLC   |                                                                                                    |
| Requires v-dll |                                                                                                    |

| Platforms:        |                                                                                                    |
|-------------------|----------------------------------------------------------------------------------------------------|
| Operating systems | Windows CE 6.0, Embedded Compact 7; Windows 7, 8, 8.1, 10, Server 2008R2, Server 2012, Server 2012R2, Server 2016; |
| CE platforms      | x86; ARM;                                                                                                    |

# 4. Driver history

| Date          | Driver version | Change                                         |
|---------------|----------------|------------------------------------------------|
| 7/7/2008      | 5900           | Created driver documentation                   |
| 4/14/201<br>5 |                | Addressing by means of host name or IP address |

### **DRIVER VERSIONING**

The versioning of the drivers was changed with zenon 7.10. There is a cross-version build number as of this version. This is the number in the 4th position of the file version,

For example: **7.10.0.4228** means: The driver is for version **7.10** service pack **0**, and has the build number **4228**.

Expansions or error rectifications will be incorporated into a build in the future and are then available from the next consecutive build number.

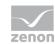

### BÞ

#### **Example**

A driver extension was implemented in build **4228**. The driver that you are using is build number **8322**. Because the build number of your driver is higher than the build number of the extension, the extension is included. The version number of the driver (the first three digits of the file version) do not have any significance in relation to this. The drivers are version-agnostic

# 5. Requirements

This chapter contains information on the requirements that are necessary for use of this driver.

### 5.1 PC

This driver supports a connection via the standard network card of the PC. Make sure that the PLC and the PC are in the same network range and that the subnet masks are set accordingly on both devices.

### 5.2 PLC

The driver uses S7 communication via the TCP/IP transport protocol.

An Ethernet interface with ISO protocol RFC 1006 is required at the PLC (for so-called open IE communication). The communication interface should support these communication services (S7 communication and TCP/IP).

Here are some examples for this:

- ► Siemens: S7 CP 343-1, CP 443-1, CP243-1, S7 CPU 31x PN/DP
- ▶ Vipa: CP443; Speed7 PLC
- ▶ Helmholz NetLink PRO
- ▶ INAT: S7 Ethernet Adapter; 'ECHOLINK' Serial Ethernet converter
- ► Process informatics: S7-LAN Adapter (MPI to TCP/IP converter)

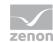

#### **TIA SETTINGS FOR COMMUNICATION WITH S7 1511**

The following settings are necessary for communication with an S7 1511 PLC:

TIA:

► *PLC -> General -> Protection*:

Allow access by remote partner via PUT/GET communication: active

▶ PLC -> Data block -> General -> Attributes:

Optimized block access: Inactive

zenon Driver, TCP/IP connection (on page 19) tab:

**▶ Remote TSAP:** 02.01

The controller expects direct addresses, no Symbolic address.

# 6. Configuration

In this chapter you will learn how to use the driver in a project and which settings you can change.

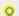

### Information

Find out more about further settings for zenon variables in the chapter Variables (main.chm::/15247.htm) of the online manual.

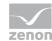

# 6.1 Creating a driver

In the Create driver dialog, you create a list of the new drivers that you want to create.

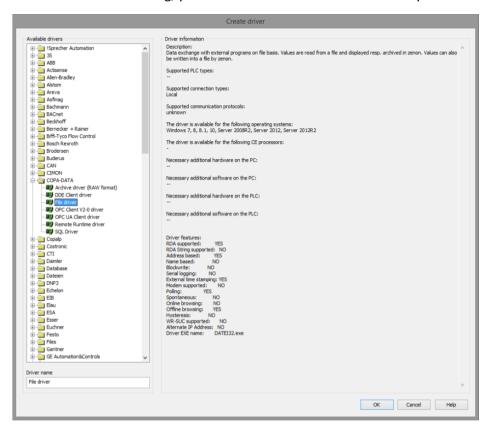

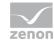

| Parameter          | Description                                                                                                    |
|--------------------|----------------------------------------------------------------------------------------------------|
| Available drivers  | List of all available drivers.                                                                                                    |
|                    | The display is in a tree structure:  [+] expands the folder structure and shows the drivers contained therein.  [-] reduces the folder structure          |
|                    | Default: no selection                                                                                                    |
| Driver name        | Unique <b>Identification</b> of the driver.                                                                                                    |
|                    | Default: Empty The input field is pre-filled with the pre-defined Identification after selecting a driver from the list of available drivers.             |
| Driver information | Further information on the selected driver. Default: ${\tt Empty}$ The information on the selected driver is shown in this area after selecting a driver. |

#### **CLOSE DIALOG**

| Option | Description                                                                            |
|--------|----------------------------------------------------------------------------------------|
| ок     | Accepts all settings and opens the driver configuration dialog of the selected driver. |
| Cancel | Discards all changes and closes the dialog.                                            |
| Help   | Opens online help.                                                                     |

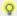

### Information

The content of this dialog is saved in the file called Treiber\_[Language].xml. You can find this file in the following folder:  $C: \ProgramData\COPA-DATA\zenon[version number]$ .

#### **CREATE NEW DRIVER**

In order to create a new driver:

Right-click on **Driver** in the Project Manager and select **New driver** in the context menu.
 Optional: Select the **New driver** button from the toolbar of the detail view of the **Variables**.
 The **Create driver** dialog is opened.

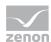

2. The dialog offers a list of all available drivers.

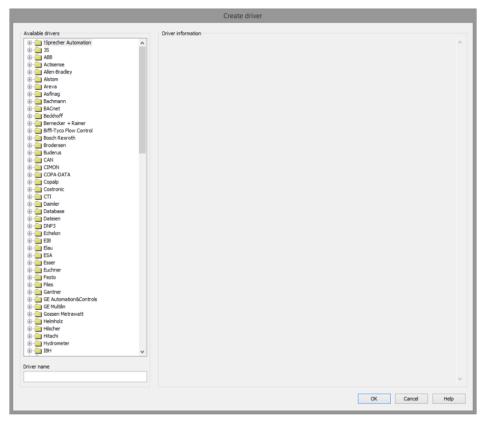

3. Select the desired driver and name it in the **Driver name** input field.

This input field corresponds to the **Identification** property. The name of the selected driver is automatically inserted into this input field by default.

The following is applicable for the **Driver name**:

- The Driver name must be unique.
  - If a driver is used more than once in a project, a new name has to be given each time. This is evaluated by clicking on the **OK** button. If the driver is already present in the project, this is shown with a warning dialog.
- The **Driver name** is part of the file name.

  Therefore it may only contain characters which are supported by the operating system. Invalid characters are replaced by an underscore (\_).
- Attention: This name cannot be changed later on.
- 4. Confirm the dialog by clicking on the **OK** button. The configuration dialog for the selected driver is opened.

**Note:** The language of driver names cannot be switched. They are always shown in the language in which they have been created, regardless of the language of the Editor. This also applies to driver object types.

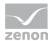

## DRIVER NAME DIALOG ALREADY EXISTS

If there is already a driver in the project, this is shown in a dialog. The warning dialog is closed by clicking on the **OK** button. The driver can be named correctly.

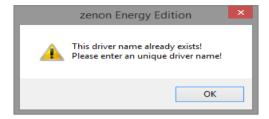

#### **ZENON PROJECT**

The following drivers are created automatically for newly-created projects:

- **▶** Intern
- ▶ MathDr32
- SysDrv

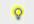

### Information

Only the required drivers need to be present in a zenon project. Drivers can be added at a later time if required.

# 6.2 Settings in the driver dialog

You can change the following settings of the driver:

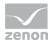

## 6.2.1 General

The configuration dialog is opened when a driver is created. In order to be able to open the dialog later for editing, double click on the driver in the list or click on the **Configuration** property.

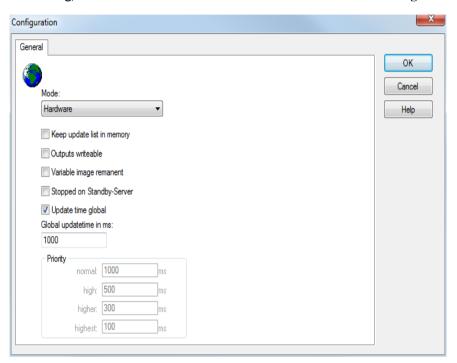

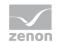

| Option                         | Description                                                                                                    |
|--------------------------------|----------------------------------------------------------------------------------------------------|
| Mode                           | Allows to switch between hardware mode and simulation mode                                                                                                    |
|                                | Hardware: A connection to the control is established.                                                                                                    |
|                                | Simulation - static:<br>No communication between to the control is established, the values are simulated by the driver. In this modus the values remain constant or the variables keep the values which were set by zenon Logic. Each variable has its own memory area. E.g. two variables of the type marker with offset 79 can have different values in the Runtime and do not influence each other. Exception: The simulator driver. |
|                                | Simulation - counting:<br>No communication between to the control is established,<br>the values are simulated by the driver. In this modus the<br>driver increments the values within a value range<br>automatically.                                                                                                    |
|                                | Simulation - programmed:<br>No communication is established to the PLC. The values are calculated by a freely programmable simulation project. The simulation project is created with the help of the zenon Logic Workbench and runs in a zenon Logic Runtime which is integrated in the driver.<br>For details see chapter Driver simulation (main.chm::/25206.htm).                                                                   |
| Keep update list in the memory | Variables which were requested once are still requested from the control even if they are currently not needed.  This has the advantage that e.g. multiple screen switches after the screen was opened for the first time are executed faster because the variables need not be requested again. The disadvantage is a higher load for the communication to the control.                                                                |
| Output can be written          | <ul> <li>Active:         Outputs can be written.</li> <li>Inactive:         Writing of outputs is prevented.</li> </ul>                                                                                                    |
|                                | Note: Not available for every driver.                                                                                                    |
| Variable image remanent        | This option saves and restores the current value, time stamp and the states of a data point.                                                                                                    |
|                                | Fundamental requirement: The variable must have a valid value and time stamp.                                                                                                    |
|                                | The variable image is saved in mode hardware if:                                                                                                    |

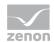

one of the states S\_MERKER\_1(0) up to S\_MERKER8(7), REVISION(9), AUS(20) or ERSATZWERT(27) is active

The variable image is always saved if:

- the variable is of the object type Driver variable
- the driver runs in simulation mode. (not programmed simulation)

The following states are not restored at the start of the Runtime:

- SELECT(8)
- ▶ WR-ACK (40)
- ▶ WR-SUC(41)

The mode **Simulation - programmed** at the driver start is not a criterion in order to restore the remanent variable image.

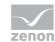

| Stop on Standby Server | Setting for redundancy at drivers which allow only one communication connection. For this the driver is stopped at the Standby Server and only started at the upgrade.                                                                                                    |
|------------------------|----------------------------------------------------------------------------------------------------|
|                        | <b>Attention:</b> If this option is active, the gapless archiving is no longer guaranteed.                                                                                                    |
|                        | Active:<br>Sets the driver at the not-process-leading Server<br>automatically in a stop-like state. In contrast to stopping via<br>driver command, the variable does not receive status<br>switched off (statusverarbeitung.chm::/24150.htm)<br>but an empty value. This prevents that at the upgrade to the<br>Server irrelevant values are created in the AML, CEL and<br>Historian. |
|                        | Default: Inactive                                                                                                    |
|                        | Note: Not available if the CE terminal serves as a data server. You can find further information in the zenon Operator manual in the CE terminal as a data server chapter.                                                                                                    |
| Global Update time     | Setting for the global update times in milliseconds:                                                                                                    |
|                        | Active:<br>The set Global update time is used for all variables in the<br>project. The priority set at the variables is not used.                                                                                                    |
|                        | Inactive: The set priorities are used for the individual variables.                                                                                                    |
|                        | <b>Exceptions:</b> Spontaneous drivers ignore this option. They generally use the shortest possible update time. For details, see the <b>Spontaneous driver update time</b> section.                                                                                                    |
| Priority               | The polling times for the individual priority classes are set here. All variables with the according priority are polled in the set time.                                                                                                    |
|                        | The variables are allocated separately in the settings of the variable properties.  The communication of the individual variables can be graded according to importance or required topicality using the priority classes. Thus the communication load is distributed better.                                                                                                    |
|                        | <b>Attention:</b> Priority classes are not supported by each driver, e.g. spontaneously communicating zenon drivers.                                                                                                    |

### **CLOSE DIALOG**

| Option | Description                                            |
|--------|--------------------------------------------------------|
| ок     | Applies all changes in all tabs and closes the dialog. |

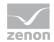

| Cancel | Discards all changes in all tabs and closes the dialog. |
|--------|---------------------------------------------------------|
| Help   | Opens online help.                                      |

### **UPDATE TIME FOR SPONTANEOUS DRIVERS**

With spontaneous drivers, for **Set value**, **advising** of variables and **Requests**, a read cycle is triggered immediately - regardless of the set update time. This ensures that the value is immediately available for visualization after writing. The update time is generally 100 ms.

Spontaneous drivers are ArchDrv, BiffiDCM, BrTcp32, DNP3, Esser32, FipDrv32, FpcDrv32, IEC850, IEC870, IEC870\_103, Otis, RTK9000, S7DCOS, SAIA\_Slave, STRATON32 and Trend32.

### 6.2.2 S7-TCP

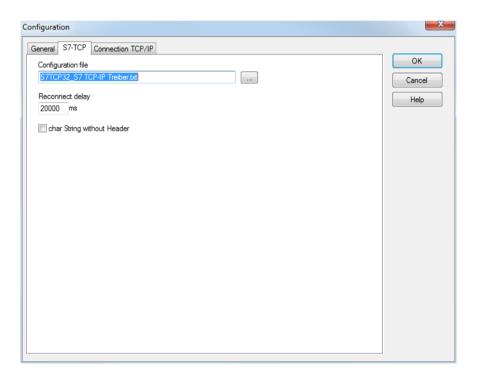

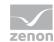

| Parameter                                  | Description                                                                                                    |
|--------------------------------------------|----------------------------------------------------------------------------------------------------|
| Configuration file                         | The configuration file must be in the current project directory. The file name can be freely defined.                        |
|                                            | Default: S7TCP32_S7 TCP-IP driver.txt                                                                                        |
|                                            | <b>Note:</b> The proposed name of the file consists of the driver names and their description.                               |
|                                            | A change in this input field also has effects on the list of connections and its configuration in the TCP/IP connection tab. |
| Delay after connection<br>termination (ms) | If the connection fails, the driver will take the set amount of time between re-attempts to establish communication.         |
|                                            | Default: 20000 ms                                                                                                    |
| Char string without header                 | The type of String variables in the PLC S7 strings with or without header information:                                       |
|                                            | ▶ Inactive: STRING                                                                                                    |
|                                            | ▶ Active: ARRAY (CHAR)                                                                                                    |
|                                            | Default: Inactive                                                                                                    |

# 6.2.3 Connection TCP/IP

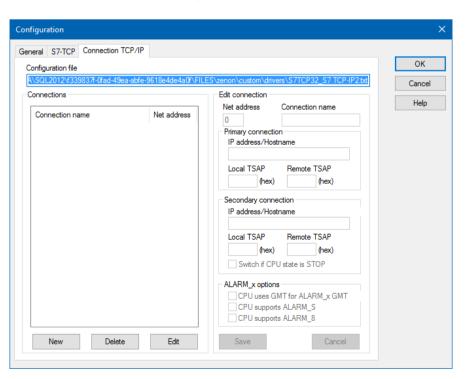

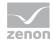

| Parameter          | Description                                                                                                    |
|--------------------|----------------------------------------------------------------------------------------------------|
| Configuration file | The configuration file must be in the current project directory. The file name can be freely defined.                        |
|                    | Default: S7TCP32_S7 TCP-IP driver.txt                                                                                        |
|                    | <b>Note:</b> The proposed name of the file consists of the driver names and their description.                               |
|                    | A change in this input field also has effects on the list of connections and its configuration in the TCP/IP connection tab. |

### CONNECTIONS

Configuration of the connections.

| Parameter       | Description                                                                                                    |  |
|-----------------|----------------------------------------------------------------------------------------------------|--|
| Connection list | List with all configured connections.                                                                                                    |  |
|                 | Displays the connection names with the corresponding Net addresses. The connection parameters are displayed when the connection name is selected. |  |
| New             | Creates a new connection.  The connection can be configured in the Edit connection section.                                                       |  |
| Delete          | The selected connection will be deleted from the list without requesting confirmation.                                                            |  |
| Edit            | Unlocks the configuration of the selected connection in the <b>edit connection</b> area.                                                          |  |

### **EDIT CONNECTION**

Settings for a selected connection. If there is no connection selected in the connection list, this area is grayed out.

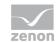

| Parameter            | Description                                                                                                    |
|----------------------|----------------------------------------------------------------------------------------------------|
| Net address          | Corresponds to the <b>Net address</b> property in variable configuration.                                                                                                    |
|                      | Default: 0                                                                                                    |
|                      | A unique net address must be issued foe each connection. The uniqueness is validated by clicking on the <b>Save</b> button.                                                                                                    |
| Connection name      | Freely definable name.                                                                                                    |
|                      | Default: Default name                                                                                                    |
| Primary connection   | Configuration of the primary connection.                                                                                                    |
|                      | When Runtime is started, the driver first attempts to establish a connection to the PLC using this address. If this connection fails, a substitute connection - if configured - is established using the secondary connection. |
|                      | Note: The entry is checked by clicking on the <b>Save</b> button.                                                                                                    |
| IP address/host name | Addressing of the primary connection to the PLC via IP address or host name.                                                                                                    |
|                      | Depends on the settings of the S7 TCP Runtime.                                                                                                    |
|                      | Communication is performed via port 102.                                                                                                    |
| Local TSAP           | TSAP for this station. It consists of two groups (bytes). Each group is built from two hexadecimal characters, and the two groups are separated by a blank or a dot.                                                           |
|                      | <ul><li>First group:</li><li>Can contain a device identification</li></ul>                                                                                                    |
|                      | <ul><li>Second group:</li><li>is always 00</li></ul>                                                                                                    |
|                      | Default: 01.00                                                                                                    |
|                      | Recommended setting: 01.00                                                                                                    |
|                      | Example: 01.00 = PD communicates directly with the connected SIMATIC components                                                                                                    |
| Remote TSAP          | TSAP for the partner station (S7 CPU).  It consists of two groups (bytes). Each group is built from two hexadecimal characters, and the two groups are separated by a blank or a dot.                                          |
|                      | <ul> <li>First group:         Contains a device identification, for which resources are reserved in the         SIMATIC-S7. Possible device identifications:         01 = PD</li> </ul>                                        |
|                      | 02 = OM (Operating & Monitoring)<br>03 = Other                                                                                                    |
|                      | <ul> <li>Second group:         Contains the addressing of the SIMATIC station, with which communication should be established.         Divided into:         (Bit 75) = Rack (subsystem)     </li> </ul>                       |

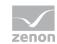

(Bit 4...0) = CPU slot

**Attention:** Not the communication processor slot, but the CPU on which the PLC program also runs. Usually: Slot 2.

Default: 02.02

#### Sample configuration:

OS communicates via the SIMATIC with the assembly group in rack 2, slot 3. Help rule for rack/slot group:
Left character = rack \* 2
Right character = slot

#### Special case:

If the device connected to the net is addressed directly, the group contains 00. The remote TSAP can be read directly in the Hardware Manager. (avoids misinterpretations due to the writing on the device itself.)

#### Communication with S7 200:

In order to be able to also use the S7TCP driver for the S7 200 PLCs (via CP243), a configured connection must be created in the PLC. (this is possible using "MicroWIN" configuration software). The TSAP settings in the driver must then be selected according to this connection.

#### For CPUs of the company Vipa:

Speed 7 CPU 315 2AG10:

RemoteTSAP: 02.02

### Communication with series 1200 and 1500 S7:

RemoteTSAP: 02.01

Note the TIA settings (on page 8) too!

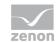

| Secondary connection    | Alternative connection parameters if primary configuration does not work.                                                                                                    |  |
|-------------------------|----------------------------------------------------------------------------------------------------|--|
| IP address/host name    | Addressing of the secondary connection to the PLC by means of IP address or host name.                                                                                                    |  |
|                         | If this field has been completed, the driver attempts to connect to this address after each failed attempt to establish a connection. The connection to this alternative address remains until Runtime is restarted or the secondary address can no longer be reached. |  |
|                         | <b>Example:</b> For a network with redundancy with two communication processors in one controller and two network cards in the zenon computer.                                                                                                    |  |
|                         | Note: The entry is checked by clicking on the <b>Save</b> button.                                                                                                    |  |
| Local TSAP              | Alternative TSAP local.                                                                                                    |  |
|                         | Configuration the same as for the primary connection.                                                                                                    |  |
| Remote TSAP             | Alternative TSAP remote.                                                                                                    |  |
|                         | Configuration the same as for the primary connection.                                                                                                    |  |
| Switch if CPU status is | Checkbox for a reaction to CPU STOP status:                                                                                                    |  |
| STOP                    | ► Active: As soon as the CPU has the status STOP, a switch to the alternative connection is made.                                                                                                    |  |
|                         | Inactive:<br>With the CPU STOP status, there is no switch to an alternative<br>connection.                                                                                                    |  |
|                         | Default: Inactive                                                                                                    |  |
| Alarm_x options         | Settings for Alarm S and ALARM 8                                                                                                    |  |
| CPU uses, for ALARM_x   | Checkbox for a possible activation of the time in GMT:                                                                                                    |  |
| GMT                     | <ul> <li>Active:         The transferred time of the ALARM_S or ALARM_8 object is considered as GMT. Activate this option if the PLC sends the time stamp of the ALARM-S/8 message GMT format.</li> <li>Inactive:</li> </ul>                                           |  |
|                         | The transferred time of the ALARM_S or ALARM_8 object is not additionally converted.  Default: Inactive                                                                                                    |  |
| CDII aumnoute           |                                                                                                    |  |
| CPU supports ALARM_S    | <pre>Checkbox for a possible activation of ALARM_S:</pre>                                                                                                    |  |

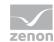

|                      | Default: active  For more details see chapter Driver-specific functions (on page 50).                                  |  |
|----------------------|----------------------------------------------------------------------------------------------------|--|
| CPU supports ALARM_8 | Checkbox for a possible activation of ALARM_S:                                                                         |  |
|                      | ► Active: CPU supports ALARM_8.                                                                                        |  |
|                      | ► Inactive: no support of ALARM_8.                                                                                     |  |
|                      | Default: Inactive                                                                                                    |  |
|                      | For more details see chapter Driver-specific functions (on page 50).                                                   |  |
| Save                 | Saves the configuration of the connection.                                                                             |  |
| Cancel               | Discards all changes to the selected connection. No changes are saved. The <b>Edit connection</b> area is deactivated. |  |

### **CLOSE DIALOG**

| Option | Description                                             |  |
|--------|---------------------------------------------------------|--|
| ок     | Applies all changes in all tabs and closes the dialog.  |  |
| Cancel | Discards all changes in all tabs and closes the dialog. |  |
| Help   | Opens online help.                                      |  |

### **CREATE NEW CONNECTION**

- 1. click on the button **New**
- 2. Enter the connection details.
- 3. Click on Save

### **EDIT CONNECTION**

- 1. select the connection in the connection list
- 2. Click on the **Edit** button
- 3. change the connection parameters
- 4. finish with Save

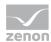

#### **DELETE CONNECTION**

- 1. select the connection in the connection list
- click on the button **Delete**
- 3. the connection will be removed from the list

#### **SHOW CONNECTION DETAILS**

Highlight the desired connection in the connection list.

### Validation of connection configuration

Inputs for the **IP** address/host name are validated when a connection is configured. The validation is carried out by clicking on the **Save** button.

#### Validation rules:

- ► The properties of the primary connection must not be empty.

  Error message: Primary IP address must not be empty!
- ► The following characters are not permitted for input: {}|&~![]()\"';=#

  Error message: The input for [Primary/Secondary] IP address contains invalid characters!
- ► If there are only figures and period(s) present in the entry, a valid IP address is expected for validation.
- ► The following is applicable for the input of IP addresses:
  - The format of the IP address entered must correspond to the standard:
     There must be precisely 4 numerical fields included in the entry.

These fields must be separated by a period.

Error message: The input for [Primary/Secondary] IP address contains an invalid number of address fields!

No field value can be greater that 255

Error message: The input for [Primary/Secondary] IP address contains an invalid address field!

#### **VALIDATION - ERROR DIALOG**

Note: This dialog is only available in English.

The buttons are displayed in the system language of the computer.

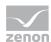

### Missing addressing:

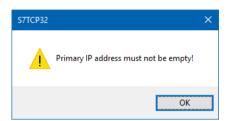

### Invalid characters

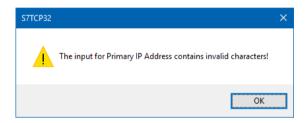

#### Invalid IP address format

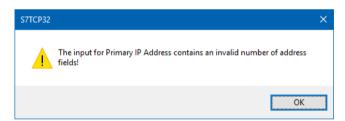

### IP ADDRESS higher than 255

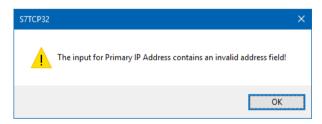

## Configuration of Helmholz NETLinkPRO adapter

To create a connection for a **Helmholz NETLinkPRO** adapter:

- 1. Click on the New button in the configuration dialog in the TCP/IP connection tab
- 2. Enter the Network address and Name
- 3. Enter, under Remote IP, the IP address of the NETLinkPRO
- 4. Enter 01.00 for Local TSAP
- 5. Enter 01.00 for Local TSAP
- 6. Click on Save

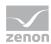

- 7. Configure further properties as required
- 8. click on OK

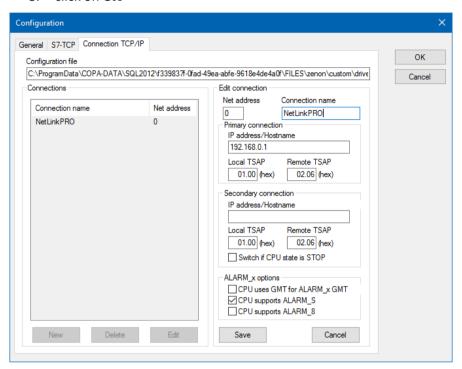

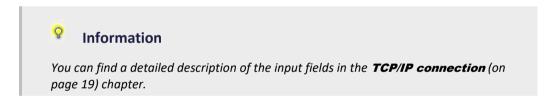

# 7. Creating variables

This is how you can create variables in the zenon Editor:

# **7.1** Creating variables in the Editor

Variables can be created:

- as simple variables
- ▶ in arrays (main.chm::/15262.htm)

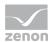

as structure variables (main.chm::/15278.htm)

#### **VARIABLE DIALOG**

To create a new variable, regardless of which type:

1. Select the New variable command in the Variables node in the context menu

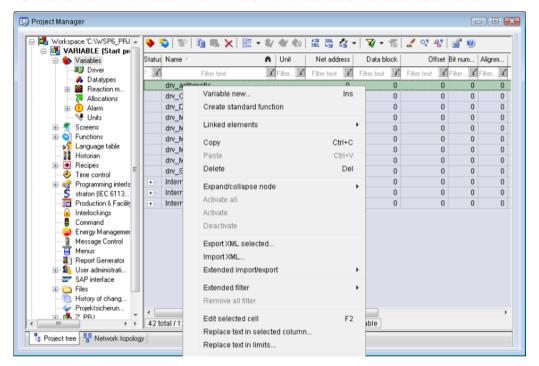

The dialog for configuring variables is opened

2. Configure the variable

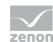

3. The settings that are possible depends on the type of variables

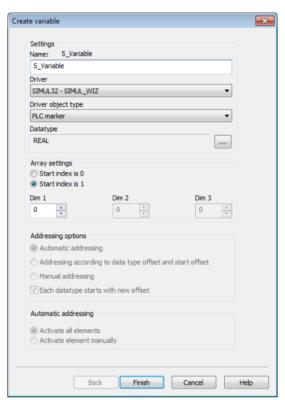

| Property                                    | Description                                                                                                    |  |
|---------------------------------------------|----------------------------------------------------------------------------------------------------|--|
| Name                                        | Distinct name of the variable. If a variable with the same name already exists in the project, no additional variable can be created with this name.                                                                                                    |  |
|                                             | Maximum length: 128 characters                                                                                                    |  |
|                                             | Attention: The characters # and @ are not permitted in variable names. If non-permitted characters are used, creation of variables cannot be completed and the Finish button remains inactive.  Note: For some drivers, the addressing is possible over the property Symbolic address, as well. |  |
| Drivers                                     | Select the desired driver from the drop-down list.  Note: If no driver has been opened in the project, the driver for internal variables (Intern.exe (Main.chm::/Intern.chm::/Intern.htm)) is automatically loaded.                                                                             |  |
| Driver Object Type<br>(cti.chm::/28685.htm) | Select the appropriate driver object type from the drop-down list.                                                                                                    |  |

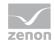

| Data Type                    | Select the desired data type. Click on the button to open the selection dialog.                       |
|------------------------------|----------------------------------------------------------------------------------------------------|
| Array settings               | Expanded settings for array variables. You can find details in the Arrays chapter.                    |
| Addressing options           | Expanded settings for arrays and structure variables. You can find details in the respective section. |
| Automatic element activation | Expanded settings for arrays and structure variables. You can find details in the respective section. |

#### SYMBOLIC ADDRESS

The **Symbolic** address property can be used for addressing as an alternative to the **Name** or **Identification** of the variables. Selection is made in the driver dialog; configuration is carried out in the variable property. When importing variables of supported drivers, the property is entered automatically.

Maximum length: 1024 characters.

#### **INHERITANCE FROM DATA TYPE**

Measuring range, Signal range and Set value are always:

- derived from the datatype
- ▶ Automatically adapted if the data type is changed

Note for signal range: If a change is made to a data type that does not support the set signal range, the signal range is amended automatically. For example, for a change from **INT** to **SINT**, the signal range is changed to 127. The amendment is also carried out if the signal range was not inherited from the data type. In this case, the measuring range must be adapted manually.

# 7.2 Addressing

The address resolution of the driver is BYTE-based, therefore SINT. When addressing INT and UINT variables, address in steps of two, for DINT and UDINT in steps of four. You can address single bits by adding the bit number.

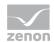

# SETTINGS FOR THE UNIQUE ADDRESSING OF VARIABLES

| Property                                | Description                                                                                                    |  |
|-----------------------------------------|----------------------------------------------------------------------------------------------------|--|
| Name                                    | Freely definable name.                                                                                                    |  |
|                                         | Attention: For every zenon project the name must be unambiguous.                                                                                                    |  |
| Identification                          | Freely definable identification. E.g. for Resources label, comments,                                                                                                    |  |
| Net address                             | Network address of variables.                                                                                                    |  |
|                                         | This address refers to the bus address in the connection configuration of the driver. This defines the PLC, on which the variable resides.                                                                                                    |  |
| Data block                              | For variables of object type Extended data block, enter the datablock number here.                                                                                                    |  |
|                                         | Adjustable from 0 to 4294967295.                                                                                                    |  |
|                                         | You can take the exact maximum area for data blocks from the manual of the PLC.                                                                                                    |  |
| Offset                                  | Offset of variables. Equal to the memory address of the variable in the PLC. Adjustable from 0 to 4294967295.  Most S7 controllers support a maximum offset of 65535. You can look up the exact maximum range for each data block in the manual of the PLC. |  |
| Alignment                               | not used for this driver                                                                                                    |  |
| Bit number                              | Number of the bit within the configured offset.                                                                                                    |  |
|                                         | Possible entries: 0 to 65535. Working range [07]                                                                                                    |  |
| String length                           | Only available for String variables.  Maximum number of characters that the variable can take.                                                                                                    |  |
| Driver connection/Driver<br>Object Type | Object type of the variables. Depending on the driver used, is selected when the variable is created and can be changed here.                                                                                                    |  |
| Driver connection/Data<br>Type          | Data type of the variable. Is selected during the creation of the variable; the type can be changed here.                                                                                                    |  |
|                                         | Attention: If you change the data type later, all other properties of the variable must be checked and adjusted, if necessary.                                                                                                    |  |
| Driver<br>connection/Priority           | Setting the priority class. The variable of the priority class is thus assigned as it was configured in the driver dialog in the <b>General</b> tab. The priority classes are only used if the <b>global update time</b> is deactivated.                    |  |
|                                         | If the <b>global update time</b> option is activated and the priority classes are used, there is an error entry in the log file of the system. The driver uses the highest possible priority.                                                               |  |

## **EXAMPLE**

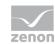

- For addressing double word (DINT/UDINT) variables:

The connection was configured with net address 2. Two double words in data block 33 in a row starting from offset 20.

### Addressing double word 1:

| Net address:        | 2               |
|---------------------|-----------------|
| Data block:         | 33              |
| Offset:             | 20              |
| Driver object type: | Ext. Data block |
| Data type:          | UDINT (DINT)    |

### Addressing double word 2:

| Net address:        | 2               |
|---------------------|-----------------|
| Data block:         | 33              |
| Offset:             | 24              |
| Driver object type: | Ext. Data block |
| Data type:          | UDINT (DINT)    |

- For addressing bit (BOOL) variables:

The connection was configured with bus address 2. One marker bit with offset 79, the fourth bit.

| Net address:        | 2                           |  |
|---------------------|-----------------------------|--|
| Data block:         | not used                    |  |
| Offset:             | 79                          |  |
| Bit number:         | 3 (bits are counted from 0) |  |
| Driver object type: | SPS marker                  |  |
| Data type:          | BOOL                        |  |

# 7.3 Driver objects and datatypes

Driver objects are areas available in the PLC, such as markers, data blocks etc. Here you can find out which driver objects are provided by the driver and which IEC data types can be assigned to the respective driver objects.

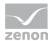

# 7.3.1 Driver objects

The following object types are available in this driver:

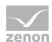

# DRIVER OBJECT TYPES AND SUPPORTED IEC DATA TYPES FOR PROCESS VARIABLES IN ZENON

| Driver Object Type          | Channel type | Read | Write | Supported data types                                     | Comment                                                                                                    |
|-----------------------------|--------------|------|-------|----------------------------------------------------------|----------------------------------------------------------------------------------------------------|
| ALARM_S<br>Associated value | 65           | X    |       | BOOL,<br>SINT,<br>USINT,<br>INT, UINT,<br>DINT,<br>UDINT | Variables of the type ALARM_S associated value contain the associated values received with a message, if they exist. Also here the offset contains the S7 message number. The addressing of the associated value in the associated value record is realized via the bit number. If e.g. 3 associated values of the type byte are received, the first one has bit number 0, the second bit number 8 and the third bit number 16. If it is 3 words, the bit numbers are 0, 16 and 32. |
| ALARM_S Message             | 9            | X    |       | BOOL,<br>UDINT                                           | With the datatype ALARM_S bit, spontaneous realtime-stamped alarm messages of the S7 can be received (e.g. from PDiag). This variable only has a value, when the S7 sends an ALARM_S telegram. No initial image or similar thing is read. The offset here is the S7 message number. A variable of type ALARM_S message doubleword always contains the last received message number. The offset is not used here and has to be 0.                                                    |
| Output                      | 11           | Х    | Х     | BOOL,<br>SINT,<br>USINT,<br>INT, UINT                    | If you want outputs to be written, you have to activate this in the general section of the driver settings.                                                                                                    |
| Input                       | 10           | X    |       | BOOL,<br>SINT,<br>USINT,<br>INT, UINT                    |                                                                                                    |
| Extended data block         | 34           | х    | X     | BOOL,<br>DATE_AND_T<br>IME, INT,                         | STRING: max. 210 characters<br>DATE_AND_TIME: 8 bytes<br>time*                                                                                                    |

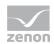

|                       | 1  |   |   | ı                                                                                              |                                                                                                    |
|-----------------------|----|---|---|------------------------------------------------------------------------------------------------|----------------------------------------------------------------------------------------------------|
|                       |    |   |   | SINT, USINT, UINT, DINT, UDINT, LINT, LINT, REAL, LREAL, STRING, WSTRING,                      |                                                                                                    |
| S5Time data block     | 97 | X | X | REAL                                                                                           | Only times in seconds will be read and written. Attention: 32 bits of data will be read, but in the S7, S5Time has only 16 bits; you should therefore make sure that there are still 16 bits left after the last S5Time object in a data block.                                                                 |
| PLC marker            | 8  | X | X | BOOL,<br>SINT,<br>USINT,<br>INT, UINT,<br>DINT,<br>UDINT,<br>LINT,<br>ULINT,<br>REAL,<br>LREAL |                                                                                                    |
| Counter               | 4  | Х | Х | UDINT                                                                                          |                                                                                                    |
| Time                  | 5  | Х |   | REAL                                                                                           |                                                                                                    |
| Communication details | 35 |   | X | BOOL, SINT, USINT, INT, UINT, DINT, UDINT, REAL, STRING                                        | Variables for the static analysis of the communication; is transferred between driver and Runtime (not to the PLC).  Note: The addressing and the behavior is the same for most zenon drivers.  You can find detailed information on this in the Communication details (Driver variables) (on page 45) chapter. |

# Key:

 $\mathbf{x}$ : supported

--: not supported

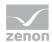

For each offset the following structure is read or written:

|      |                         | _                                                           |                            |                        |
|------|-------------------------|-------------------------------------------------------------|----------------------------|------------------------|
| Byte | Contents                | Value                                                       | Possible value range       | BCD code               |
| 0    | Year                    | 0 - 99                                                      | 1990 - 1999<br>2000 - 2089 | 90h - 99h<br>00h - 89h |
| 1    | Month                   | 1 - 12                                                      | 1 - 12                     | 01h – 12h              |
| 2    | Day                     | 1 - 31                                                      | 1 - 31                     | 01h – 31h              |
| 3    | Hour                    | 0 - 23                                                      | 0 - 23                     | 00h - 23h              |
| 4    | Minute                  | 0 - 59                                                      | 0 - 59                     | 00h - 59h              |
| 5    | Second                  | 0 - 59                                                      | 0 - 59                     | 00h - 59h              |
| 6    | Millisecond HT          | 0 - 990 ms Bit 4 -<br>7 Hundreds,<br>0 - 3 Tens             | 0 - 999                    | 00h - 999h             |
| 7    | Milliseconds O,<br>Data | 0 - 9 Bit 4 - 7<br>millisec. Ones, 0 -<br>15 Bit 0 - 3 Data |                            |                        |

# 7.3.2 Mapping of the data types

All variables in zenon are derived from IEC data types. The following table compares the IEC datatypes with the datatypes of the PLC.

<sup>\*)</sup>The data type DATE\_AND\_TIME in detail:

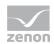

#### MAPPING OF THE DATA TYPES FROM THE PLC TO ZENON DATA TYPES

| PLC           | zenon         | Data type |
|---------------|---------------|-----------|
| BOOL          | BOOL          | 8         |
| SINT          | SINT          | 10        |
| ВУТЕ          | USINT         | 9         |
| INT           | INT           | 1         |
| WORD          | UINT          | 2         |
| DINT          | DINT          | 3         |
| DWORD         | UDINT         | 4         |
| DATE_AND_TIME | DATE_AND_TIME | 20        |
| REAL          | REAL          | 5         |
| STRING        | STRING        | 12        |

The channel type or the data type is used in the driver for mapping the correct object types or data types. This information is also used for the "Extended variable import/export" via DBF files.

**Data type:** The property **Data type** is the internal numerical name of the data type. It is also used for the extended DBF import/export of the variables.

## 7.4 Creating variables by importing

Variables can also be imported by importing them. The XML and DBF import is available for every driver.

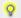

#### Information

You can find details on the import and export of variables in the Import-Export (main.chm::/13028.htm) manual in the Variables (main.chm::/13045.htm) section.

#### 7.4.1 XML import

During XML import of variables or data types, these are first assigned to a driver and then analyzed. Before import, the user decides whether and how the respective element (variable or data type) is to be imported:

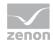

▶ Import:

The element is imported as a new element.

▶ Overwrite:

The element is imported and overwrites a pre-existing element.

▶ Do not import:

The element is not imported.

**Note:** The actions and their durations are shown in a progress bar during import.

#### **REQUIREMENTS**

The following conditions are applicable during import:

#### ▶ Backward compatibility

At the XML import/export there is no backward compatibility. Data from older zenon versions cannot be taken over. The handover of data from newer to older versions is not supported.

#### Consistency

The XML file to be imported has to be consistent. There is no plausibility check on importing the file. If there are errors in the import file, this can lead to undesirable effects in the project.

Particular attention must be paid to this, primarily if not all properties exist in the XML file and these are then filled with default values. E.g.: A binary variable has a limit value of 300.

#### Structure data types

Structure data types must have the same number of structure elements.

Example: A structure data type in the project has 3 structure elements. A data type with the same name in the XML file has 4 structure elements. Then none of the variables based on this data type in the file are imported into the project.

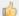

#### Hint

You can find further information on XML import in the **Import - Export** manual, in the **XML import (main.chm::/13046.htm)** chapter.

#### 7.4.2 DBF Import/Export

Data can be exported to and imported from dBase.

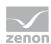

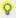

#### Information

Import and Export via CSV or dBase supported; no driver specific variable settings, such as formulas. Use export/import via XML for this.

#### **IMPORT DBF FILE**

To start the import:

- 1. right-click on the variable list
- 2. in the drop-down list of Extended export/import... select the Import dBase command
- 3. follow the import assistant

The format of the file is described in the chapter File structure.

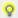

#### Information

#### Note:

- Driver object type and data type must be amended to the target driver in the DBF file in order for variables to be imported.
- b dBase does not support structures or arrays (complex variables) at import.

#### **EXPORT DBF FILE**

To start the export:

- 1. right-click on the variable list
- 2. in the drop-down list of Extended export/import... select the Export dBase... command
- 3. follow the export assistant

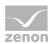

#### Λ

#### **Attention**

#### DBF files:

- must correspond to the 8.3 DOS format for filenames (8 alphanumeric characters for name, 3 character suffix, no spaces)
- must not have dots (.) in the path name.
  e.g. the path C:\users\John.Smith\test.dbf is invalid.
  Valid: C:\users\JohnSmith\test.dbf
- must be stored close to the root directory in order to fulfill the limit for file name length including path: maximum 255 characters

The format of the file is described in the chapter File structure.

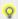

#### Information

dBase does not support structures or arrays (complex variables) at export.

#### FILE STRUCTURE OF THE DBASE EXPORT FILE

The dBaseIV file must have the following structure and contents for variable import and export:

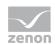

#### Δ

#### **Attention**

dBase does not support structures or arrays (complex variables) at export.

#### DBF files must:

- conform with their name to the 8.3 DOS format (8 alphanumeric characters for name, 3 characters for extension, no space)
- Be stored close to the root directory (Root)

#### **STRUCTURE**

| Identification | Typ<br>e | Field size | Comment                                                                                                    |
|----------------|----------|------------|----------------------------------------------------------------------------------------------------|
| KANALNAME      | Char     | 128        | Variable name.                                                                                                    |
|                |          |            | The length can be limited using the MAX_LAENGE entry in the <b>project.ini</b> file.                                                                                         |
| KANAL_R        | С        | 128        | The original name of a variable that is to be replaced by the new name entered under "VARIABLENNAME" (variable name) (field/column must be entered manually).                |
|                |          |            | The length can be limited using the MAX_LAENGE entry in the <b>project.ini</b> file.                                                                                         |
| KANAL_D        | Log      | 1          | The variable is deleted with the $1$ entry (field/column has to be created by hand).                                                                                         |
| TAGNR          | С        | 128        | Identification.                                                                                                    |
|                |          |            | The length can be limited using the MAX_LAENGE entry in the <b>project.ini</b> file.                                                                                         |
| EINHEIT        | С        | 11         | Technical unit                                                                                                    |
| DATENART       | С        | 3          | Data type (e.g. bit, byte, word,) corresponds to the data type.                                                                                                    |
| KANALTYP       | С        | 3          | Memory area in the PLC (e.g. marker area, data area,) corresponds to the driver object type.                                                                                 |
| HWKANAL        | Num      | 3          | Net address                                                                                                    |
| BAUSTEIN       | N        | 3          | Datablock address (only for variables from the data area of the PLC)                                                                                                    |
| ADRESSE        | N        | 5          | Offset                                                                                                    |
| BITADR         | N        | 2          | For bit variables: bit address For byte variables: 0=lower, 8=higher byte For string variables: Length of string (max. 63 characters)                                        |
| ARRAYSIZE      | N        | 16         | Number of variables in the array for index variables ATTENTION: Only the first variable is fully available. All others are only available for VBA or the Recipegroup Manager |

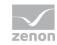

| LES_SCHR   | L     | 1   | Write-Read-Authorization 0: Not allowed to set value. 1: Allowed to set value.                                                             |  |
|------------|-------|-----|----------------------------------------------------------------------------------------------------|--|
| MIT_ZEIT   | R     | 1   | time stamp in zenon (only if supported by the driver)                                                                                      |  |
| OBJEKT     | N     | 2   | Driver-specific ID number of the primitive object comprises TREIBER-OBJEKTTYP and DATENTYP                                                 |  |
| SIGMIN     | Float | 16  | Non-linearized signal - minimum (signal resolution)                                                                                        |  |
| SIGMAX     | F     | 16  | Non-linearized signal - maximum (signal resolution)                                                                                        |  |
| ANZMIN     | F     | 16  | Technical value - minimum (measuring range)                                                                                                |  |
| ANZMAX     | F     | 16  | Technical value - maximum (measuring range)                                                                                                |  |
| ANZKOMMA   | N     | 1   | Number of decimal places for the display of the values (measuring range)                                                                   |  |
| UPDATERATE | F     | 19  | Update rate for mathematics variables (in sec, one decimal possible) not used for all other variables                                      |  |
| MEMTIEFE   | N     | 7   | Only for compatibility reasons                                                                                                    |  |
| HDRATE     | F     | 19  | HD update rate for historical values (in sec, one decimal possible)                                                                        |  |
| HDTIEFE    | N     | 7   | HD entry depth for historical values (number)                                                                                              |  |
| NACHSORT   | R     | 1   | HD data as postsorted values                                                                                                    |  |
| DRRATE     | F     | 19  | Updating to the output (for zenon DDE server, in [s], one decimal possible)                                                                |  |
| HYST_PLUS  | F     | 16  | Positive hysteresis, from measuring range                                                                                                  |  |
| HYST_MINUS | F     | 16  | Negative hysteresis, from measuring range                                                                                                  |  |
| PRIOR      | N     | 16  | Priority of the variable                                                                                                    |  |
| REAMATRIZE | С     | 32  | Allocated reaction matrix                                                                                                    |  |
| ERSATZWERT | F     | 16  | Substitute value, from measuring range                                                                                                    |  |
| SOLLMIN    | F     | 16  | Minimum for set value actions, from measuring range                                                                                        |  |
| SOLLMAX    | F     | 16  | Maximum for set value actions, from measuring range                                                                                        |  |
| VOMSTANDBY | R     | 1   | Get value from standby server; the value of the variable is no requested from the server but from the Standby Server in redundant networks |  |
| RESOURCE   | С     | 128 | Resources label. Free string for export and display in lists. The length can be limited using the MAX_LAENGE entry in project.ini.         |  |
| ADJWVBA    | R     | 1   | Non-linear value adaption:  0: Non-linear value adaption is used                                                                           |  |

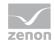

|          |   |     | 1: Non-linear value adaption is not used                                         |
|----------|---|-----|----------------------------------------------------------------------------------|
| ADJZENON | С | 128 | Linked VBA macro for reading the variable value for non-linear value adjustment. |
| ADJWVBA  | С | 128 | ed VBA macro for writing the variable value for non-linear value adjustment.     |
| ZWREMA   | N | 16  | Linked counter REMA.                                                             |
| MAXGRAD  | N | 16  | Gradient overflow for counter REMA.                                              |

## Attention

When importing, the driver object type and data type must be amended to the target driver in the DBF file in order for variables to be imported.

#### **LIMIT VALUE DEFINITION**

Limit definition for limit values 1 to 4, or status 1 to 4:

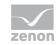

| Identification | Туре | Field size | Comment                                                                                                    |  |
|----------------|------|------------|----------------------------------------------------------------------------------------------------|--|
| AKTIV1         | R    | 1          | Limit value active (per limit value available)                                                                                                    |  |
| GRENZWERT1     | F    | 20         | technical value or ID number of a linked variable for a dynamic limit value (see VARIABLEx) (if VARIABLEx is 1 and here it is -1, the existing variable linkage is not overwritten) |  |
| SCHWWERT1      | F    | 16         | Threshold value for limit value                                                                                                    |  |
| HYSTERESE1     | F    | 14         | Is not used                                                                                                    |  |
| BLINKEN1       | R    | 1          | Set blink attribute                                                                                                    |  |
| BTB1           | R    | 1          | Logging in CEL                                                                                                    |  |
| ALARM1         | R    | 1          | Alarm                                                                                                    |  |
| DRUCKEN1       | R    | 1          | Printer output (for CEL or Alarm)                                                                                                    |  |
| QUITTIER1      | R    | 1          | Must be acknowledged                                                                                                    |  |
| LOESCHE1       | R    | 1          | Must be deleted                                                                                                    |  |
| VARIABLE1      | R    | 1          | Dyn. limit value linking the limit is defined by an absolute value (see field GRENZWERTx).                                                                                          |  |
| FUNC1          | R    | 1          | Functions linking                                                                                                    |  |
| ASK_FUNC1      | R    | 1          | Execution via Alarm Message List                                                                                                    |  |
| FUNC_NR1       | N    | 10         | ID number of the linked function (if "-1" is entered here, the existing function is not overwritten during import)                                                                  |  |
| A_GRUPPE1      | N    | 10         | Alarm/Event Group                                                                                                    |  |
| A_KLASSE1      | N    | 10         | Alarm/Event Class                                                                                                    |  |
| MIN_MAX1       | С    | 3          | Minimum, Maximum                                                                                                    |  |
| FARBE1         | N    | 10         | Color as Windows coding                                                                                                    |  |
| GRENZTXT1      | С    | 66         | Limit value text                                                                                                    |  |
| A_DELAY1       | N    | 10         | Time delay                                                                                                    |  |
| INVISIBLE1     | R    | 1          | Invisible                                                                                                    |  |

Expressions in the column "Comment" refer to the expressions used in the dialog boxes for the definition of variables. For more information, see chapter Variable definition.

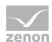

## 7.5 Communication details (Driver variables)

The driver kit implements a number of driver variables. This variables are part of the driver object type **Communication details**. These are divided into:

- **▶** Information
- Configuration
- Statistics and
- Error message

The definitions of the variables implemented in the driver kit are available in the import file **drvvar.dbf** (on the installation medium in the \Predefined\Variables folder) and can be imported from there.

**Note:** Variable names must be unique in zenon. If driver variables of the driver object type **Communication details** are to be imported from **drvvar.dbf** again, the variables that were imported beforehand must be renamed.

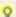

#### Information

Not every driver supports all driver variables of the driver object type *Communication* details.

For example:

- Variables for modem information are only supported by modem-compatible drivers
- Driver variables for the polling cycle only for pure polling drivers
- Connection-related information such as ErrorMSG only for drivers that only edit one connection at a a time

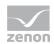

#### **INFORMATION**

| Name from import            | Туре  | Offset | Description                                                                                                    |
|-----------------------------|-------|--------|----------------------------------------------------------------------------------------------------|
| MainVersion                 | UINT  | 0      | Main version number of the driver.                                                                                                    |
| SubVersion                  | UINT  | 1      | Sub version number of the driver.                                                                                                    |
| BuildVersion                | UINT  | 29     | Build version number of the driver.                                                                                                    |
| RTMajor                     | UINT  | 49     | zenon main version number                                                                                                    |
| RTMinor                     | UINT  | 50     | zenon sub version number                                                                                                    |
| RTSp                        | UINT  | 51     | zenon Service Pack number                                                                                                    |
| RTBuild                     | UINT  | 52     | zenon build number                                                                                                    |
| LineStateIdle               | BOOL  | 24.0   | TRUE, if the modem connection is idle                                                                                                    |
| LineStateOffering           | BOOL  | 24.1   | TRUE, if a call is received                                                                                                    |
| LineStateAccepted           | BOOL  | 24.2   | The call is accepted                                                                                                    |
| LineStateDialtone           | BOOL  | 24.3   | Dialtone recognized                                                                                                    |
| LineStateDialing            | BOOL  | 24.4   | Dialing active                                                                                                    |
| LineStateRingBack           | BOOL  | 24.5   | While establishing the connection                                                                                                    |
| LineStateBusy               | BOOL  | 24.6   | Target station is busy                                                                                                    |
| LineStateSpecialInfo        | BOOL  | 24.7   | Special status information received                                                                                                    |
| LineStateConnected          | BOOL  | 24.8   | Connection established                                                                                                    |
| LineStateProceeding         | BOOL  | 24.9   | Dialing completed                                                                                                    |
| LineStateOnHold             | BOOL  | 24.10  | Connection in hold                                                                                                    |
| LineStateConferenced        | BOOL  | 24.11  | Connection in conference mode.                                                                                                    |
| LineStateOnHoldPendConf     | BOOL  | 24.12  | Connection in hold for conference                                                                                                    |
| LineStateOnHoldPendTransfer | BOOL  | 24.13  | Connection in hold for transfer                                                                                                    |
| LineStateDisconnected       | BOOL  | 24.14  | Connection terminated.                                                                                                    |
| LineStateUnknow             | BOOL  | 24.15  | Connection status unknown                                                                                                    |
| ModemStatus                 | UDINT | 24     | Current modem status                                                                                                    |
| TreiberStop                 | BOOL  | 28     | Driver stopped                                                                                                    |
|                             |       |        | For driver stop, the variable has the value TRUE and an <b>OFF</b> bit. After the driver has started, the variable has the value FALSE and no <b>OFF</b> bit. |
| SimulRTState                | UDINT | 60     | Informs the status of Runtime for driver simulation.                                                                                                    |

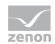

| ConnectionStates | STRING | 61 | Internal connection status of the driver to the PLC.  Connection statuses:  0: Connection OK  1: Connection failure  2: Connection simulated  Formating: <netzadresse>:<verbindungszustand>;;;  A connection is only known after a variable</verbindungszustand></netzadresse> |
|------------------|--------|----|----------------------------------------------------------------------------------------------------|
|                  |        |    | has first signed in. In order for a connection to be contained in a string, a variable of this connection must be signed in once.                                                                                                    |
|                  |        |    | The status of a connection is only updated if a variable of the connection is signed in. Otherwise there is no communication with the corresponding controller.                                                                                                    |

### **CONFIGURATION**

| Name from import | Туре   | Offset | Description                                                                                                    |
|------------------|--------|--------|----------------------------------------------------------------------------------------------------|
| ReconnectInRead  | BOOL   | 27     | If TRUE, the modem is automatically reconnected for reading                                                                                                    |
| ApplyCom         | BOOL   | 36     | Apply changes in the settings of the serial interface. Writing to this variable immediately results in the method SrvDrvVarApplyCom being called (which currently has no further function).                                                           |
| ApplyModem       | BOOL   | 37     | Apply changes in the settings of the modem. Writing this variable immediately calls the method SrvDrvVarApplyModem. This closes the current connection and opens a new one according to the settings <b>PhoneNumberSet</b> and <b>ModemHwAdrSet</b> . |
| PhoneNumberSet   | STRING | 38     | Telephone number, that should be used                                                                                                    |
| ModemHwAdrSet    | DINT   | 39     | Hardware address for the telephone number                                                                                                    |

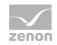

| GlobalUpdate   | UDINT  | 3  | Update time in milliseconds (ms).                                                     |
|----------------|--------|----|---------------------------------------------------------------------------------------|
| BGlobalUpdaten | BOOL   | 4  | TRUE, if update time is global                                                        |
| TreiberSimul   | BOOL   | 5  | TRUE, if driver in sin simulation mode                                                |
| TreiberProzab  | BOOL   | 6  | TRUE, if the variables update list should be kept in the memory                       |
| ModemActive    | BOOL   | 7  | TRUE, if the modem is active for the driver                                           |
| Device         | STRING | 8  | Name of the serial interface or name of the modem                                     |
| ComPort        | UINT   | 9  | Number of the serial interface.                                                       |
| Baudrate       | UDINT  | 10 | Baud rate of the serial interface.                                                    |
| Parity         | SINT   | 11 | Parity of the serial interface                                                        |
| ByteSize       | USINT  | 14 | Number of bits per character of the serial interface                                  |
|                |        |    | Value = 0 if the driver cannot establish any serial connection.                       |
| StopBit        | USINT  | 13 | Number of stop bits of the serial interface.                                          |
| Autoconnect    | BOOL   | 16 | TRUE, if the modem connection should be established automatically for reading/writing |
| PhoneNumber    | STRING | 17 | Current telephone number                                                              |
| ModemHwAdr     | DINT   | 21 | Hardware address of current telephone number                                          |
| RxIdleTime     | UINT   | 18 | Modem is disconnected, if no data transfer occurs for this time in seconds (s)        |
| WriteTimeout   | UDINT  | 19 | Maximum write duration for a modem connection in milliseconds (ms).                   |
| RingCountSet   | UDINT  | 20 | Number of ringing tones before a call is accepted                                     |
| ReCallIdleTime | UINT   | 53 | Waiting time between calls in seconds (s).                                            |
| ConnectTimeout | UINT   | 54 | Time in seconds (s) to establish a connection.                                        |

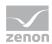

### **STATISTICS**

| Name from import     | Туре  | Offset | Description                                                                           |
|----------------------|-------|--------|---------------------------------------------------------------------------------------|
| MaxWriteTime         | UDINT | 31     | The longest time in milliseconds (ms) that is required for writing.                   |
| MinWriteTime         | UDINT | 32     | The shortest time in milliseconds (ms) that is required for writing.                  |
| MaxBlkReadTime       | UDINT | 40     | Longest time in milliseconds (ms) that is required to read a data block.              |
| MinBlkReadTime       | UDINT | 41     | Shortest time in milliseconds (ms) that is required to read a data block.             |
| WriteErrorCount      | UDINT | 33     | Number of writing errors                                                              |
| ReadSucceedCount     | UDINT | 35     | Number of successful reading attempts                                                 |
| MaxCycleTime         | UDINT | 22     | Longest time in milliseconds (ms) required to read all requested data.                |
| MinCycleTime         | UDINT | 23     | Shortest time in milliseconds (ms) required to read all requested data.               |
| WriteCount           | UDINT | 26     | Number of writing attempts                                                            |
| ReadErrorCount       | UDINT | 34     | Number of reading errors                                                              |
| MaxUpdateTimeNormal  | UDINT | 56     | Time since the last update of the priority group  Normal in milliseconds (ms).        |
| MaxUpdateTimeHigher  | UDINT | 57     | Time since the last update of the priority group <b>Higher</b> in milliseconds (ms).  |
| MaxUpdateTimeHigh    | UDINT | 58     | Time since the last update of the priority group <b>High</b> in milliseconds (ms).    |
| MaxUpdateTimeHighest | UDINT | 59     | Time since the last update of the priority group <b>Highest</b> in milliseconds (ms). |
| PokeFinish           | BOOL  | 55     | Goes to $1$ for a query, if all current pokes were executed                           |

#### **ERROR MESSAGE**

| Name from import | Туре | Offset | Description |
|------------------|------|--------|-------------|
|                  |      |        |             |

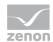

| ErrorTimeDW       | UDINT  | 2  | Time (in seconds since 1.1.1970), when the last error occurred. |
|-------------------|--------|----|-----------------------------------------------------------------|
| ErrorTimeS        | STRING | 2  | Time (in seconds since 1.1.1970), when the last error occurred. |
| RdErrPrimObj      | UDINT  | 42 | Number of the PrimObject, when the last reading error occurred. |
| RdErrStationsName | STRING | 43 | Name of the station, when the last reading error occurred.      |
| RdErrBlockCount   | UINT   | 44 | Number of blocks to read when the last reading error occurred.  |
| RdErrHwAdresse    | DINT   | 45 | Hardware address when the last reading error occurred.          |
| RdErrDatablockNo  | UDINT  | 46 | Block number when the last reading error occurred.              |
| RdErrMarkerNo     | UDINT  | 47 | Marker number when the last reading error occurred.             |
| RdErrSize         | UDINT  | 48 | Block size when the last reading error occurred.                |
| DrvError          | USINT  | 25 | Error message as number                                         |
| DrvErrorMsg       | STRING | 30 | Error message as text                                           |
| ErrorFile         | STRING | 15 | Name of error log file                                          |

## 8. Driver-specific functions

The driver supports the following functions:

#### **INAT BOARD (OPTIONAL)**

This card can replace an original Siemens CP-443-1/TCP.

The requests are handled via RFC 1006. The definition of the send/receive orders is done in the INAT configurator.

On the zenon side, you have to enter the same own and remote TSAPs have as on the according board. Several simultaneous and parallel connections are possible.

If several independent zenon servers communicate with one card, a separate connection for each server has to be defined on the INAT-CP.

The card can handle S5 and S7 protocols simultaneously.

The configuration on the PLC is realized by creating a configuration block in OB 100 or 101 (for restart),

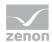

i.e. synchronizing the CPU with the board.

In a cyclically called block the block NET\_ALL is called (like in an S5 Send-All/Receive-All), which handles the data communication with the CPU.

#### **F&S (FISCHER & SCHMIDT)**

In order to be able to use the datatypes for F&S, they must be activated explicitly. This activation is carried out with the following entry in the project.ini file: [S7TCP]

FS=1

#### **ALARM-S**

With the datatype ALARM\_S message bit, spontaneous realtime-stamped alarm messages of the S7 can be received (e.g. from PDiag). This variable only has a value, when the S7 sends an ALARM\_S telegram. No initial image or similar thing is read. The offset here is the S7 message number.

A variable of type ALARM\_S message doubleword always contains the last received message number. The offset is not used here and has to be 0.

Variables of the type 'ALARM\_S associated value' contain the associated values received with a message, if they exist. Also here the offset contains the S7 message number. The addressing of the associated value in the associated value record is realized with the bit number. If e.g. 3 associated values of the type byte are received, the first one has bit number 0, the second bit number 8 and the third bit number 16. If it is 3 words, the bit numbers are 0, 16 and 32. On transmitting PDiag associated values always a doubleword is sent. In the doubleword the low byte and the high byte are permuted; this has to be cared of in the addressing of the bit number.

#### **EXAMPLES:**

- ► Associated value = bit: offset = message number / bit number = 24
- associated value = byte offset = message number / bit number = 24
- associated value = word offset = message number / bit number = 16
- associated value = doubleword offset = message number / bit number = 0

#### **ALARM-8**

Configuration is similar to ALARM S.

#### Differences:

- ▶ The index of the message at the ALARM\_8 block must also be given in the database.
- ► For ALARM\_8, 8 bit messages are transferred for each message number. The 10 associated values are packed and processed consecutively as Dump.

  Maximum size of all associated values together per message: 32 bytes

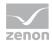

► The initial stack, which is read after the connection is established, contains in contrast to ALARM\_S neither associated values nor time stamps.

#### **LIMITATIONS**

In projects with the S7 TCP driver, note that S7 PLCs only have limited communication resources. This becomes noticeable with the S7 300 types, that particularly for the smaller models allow only a few (6-12) simultaneous communications.

#### Example:

S7 312C only allows 6 connections, where as a default 4 are reserved, so that only 2 simultaneous connections are possible.

All reserved connections with the exception of the PD communication and an OP communication can be released, so for a S7 312C a maximum of 4 free connections is available.

S7 414-2 allows 32 connections, 4 reserved as a default, and 28 additional possible.

Access to S7-200 via CP243, in S7 200 only DB 1 exists.

#### **PROJECT.INI ENTRIES**

| [S7TCP]      |                      |
|--------------|----------------------|
| BLOCKWRITE=1 | Activates blockwrite |

## 8.1 Configuration file

The configuration file must be in the current project directory. The file name can be freely defined.

#### Save path:

C:\ProgramData\COPA-DATA\SQL2012\54af8312-0a04-46c9-ba32-16093eefc323\
FILES\zenon\custom\drivers\[driver name] [driver identification].txt

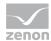

### FILE STRUCTURE

| Entry          | Description                                                                                             |  |
|----------------|----------------------------------------------------------------------------------------------------|--|
| [FETCH_HWn]    | Entry of a connection configuration. A [FETCH_HW] entry for each configured connection will be created. |  |
|                | n represents the net address of the connection.                                                         |  |
| VERB_NAME=     | Configured name of the connection.                                                                      |  |
| FREMD_IP=      | IP address or host name of the primary connection                                                       |  |
| FREMDE_IP2=    | IP address or host name of the secondary connection.                                                    |  |
|                | Empty if no secondary connection is configured.                                                         |  |
| EIGENE_TSAP=   | Configuration for the <b>Local TSAP</b> property for the primary connection.                            |  |
| FREMDE_TSAP=   | Configuration for the <b>Remote TSAP</b> for the primary connection.                                    |  |
| EIGENE_TSAP2=  | Configuration for the <b>Local TSAP</b> property for the secondary connection.                          |  |
| FREMDE_TSAP2=  | Configuration for the <b>Remote TSAP</b> property for the secondary connection.                         |  |
| USES_GMT=      | Configuration of the CPU uses, for ALARM_x GMT property                                                 |  |
|                | 0: Not activated                                                                                        |  |
|                | 1: activated                                                                                            |  |
| USES_ALARM_S=  | Configuration of the CPU supports ALARM_S property                                                      |  |
|                | 0: Not activated                                                                                        |  |
|                | 1: activated                                                                                            |  |
| USES_ALARM_8=  | Configuration of the CPU supports ALARM_8 property                                                      |  |
|                | 0: Not activated                                                                                        |  |
|                | 1: activated                                                                                            |  |
| SWITCHONSTOP=0 | Configuration of the Switch if CPU status is STOP property:                                             |  |
|                | 0: Not activated                                                                                        |  |
|                | 1: activated                                                                                            |  |

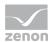

## 9. Driver command function

The zenon **Driver commands** function is to influence drivers using zenon. You can do the following with a driver command:

- ▶ Start
- ▶ Stop
- Shift a certain driver mode
- ▶ Instigate certain actions

**Attention:** The zenon **Driver commands** function is not identical to driver commands that can be executed in Runtime with Energy drivers!

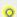

#### Information

This chapter describes standard functions that are valid for most zenon drivers. However, not all functions described here are available for every driver. For example, a driver that does not, according to the data sheet, support a modem connection also does not have any modem functions.

#### **CONFIGURATION OF THE FUNCTION**

Configuration is carried out using the **Driver commands** function. To do this:

- 1. Create a new function in the zenon Editor.
- 2. Navigate to the node Variable.
- 3. Select the Driver commands entry.

The dialog for configuration is opened.

- 4. Select the desired driver and the required command.
- 5. Close the dialog by clicking on **OK** and ensure that the function is executed in Runtime. Heed the notices in the **Driver command function in the network** section.

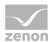

#### **DRIVER COMMAND DIALOG**

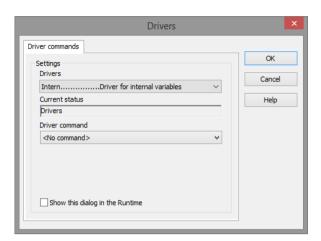

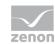

| Option                               | Description                                                                                                    |  |
|--------------------------------------|----------------------------------------------------------------------------------------------------|--|
| Drivers                              | Selection of the driver from the drop-down list. It contains all drivers loaded in the project.                                                                                                    |  |
| Current status                       | Fixed entry which has no function in the current version.                                                                                                    |  |
| Driver command                       | Drop-down list for the selection of the command:                                                                                                    |  |
| <no command=""></no>                 | No command is sent. A command that already exists can thus be removed from a configured function.                                                                                                    |  |
| Start driver (online mode)           | Driver is reinitialized and started.                                                                                                    |  |
| Stop driver (offline mode)           | Driver is stopped. No new data is accepted.                                                                                                    |  |
|                                      | Note: If the driver is in offline mode, all variables that were created for this driver receive the status switched off (OFF; Bit 20).                                                                                                 |  |
| Driver in simulation mode            | Driver is set into simulation mode.  The values of all variables of the driver are simulated by the driver. No values from the connected hardware (e.g. PLC, bus system,) are displayed.                                               |  |
| Driver in hardware mode              | Driver is set into hardware mode.  For the variables of the driver the values from the connected hardware (e.g. PLC, bus system,) are displayed.                                                                                       |  |
| Driver-specific command              | Enter driver-specific commands. Opens input field in order to enter a command.                                                                                                    |  |
| Activate driver write set value      | Write set value to a driver is allowed.                                                                                                    |  |
| Deactivate driver write set value    | Write set value to a driver is prohibited.                                                                                                    |  |
| Establish connection with modem      | Establish connection (for modem drivers) Opens the input fields for the hardware address and for the telephone number.                                                                                                    |  |
| Disconnect from modem                | Terminate connection (for modem drivers)                                                                                                    |  |
| Driver in counting simulation mode   | Driver is set into counting simulation mode. All values are initialized with $0$ and incremented in the set update time by $1$ each time up to the maximum value and then start at $0$ again.                                          |  |
| Driver in static simulation mode     | Driver is set into counting simulation mode. All values are initialized with 0.                                                                                                    |  |
| Driver in programmed simulation mode | Driver is set into counting simulation mode.  The values are calculated by a freely-programmable simulation project. The simulation project is created with the help of the zenon Logic Workbench and runs in the zenon Logic Runtime. |  |
| Show this dialog in the Runtime      | The dialog is shown in Runtime so that changes can be made.                                                                                                    |  |

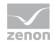

#### DRIVER COMMAND FUNCTION IN THE NETWORK

If the computer on which the **Driver commands** function is executed is part of the zenon network, further actions are also carried out. A special network command is sent from the computer to the project server, which then executes the desired action on its driver. In addition, the Server sends the same driver command to the project standby. The standby also carries out the action on its driver.

This makes sure that Server and Standby are synchronized. This only works if the Server and the Standby both have a working and independent connection to the hardware.

## 10. Error analysis

Should there be communication problems, this chapter will assist you in finding out the error.

## 10.1 Analysis tool

All zenon modules such as Editor, Runtime, drivers, etc. write messages to a joint log file. To display them correctly and clearly, use the Diagnosis Viewer (main.chm::/12464.htm) program that was also installed with zenon. You can find it under *Start/All programs/zenon/Tools 8.00 -> Diagviewer*.

zenon driver log all errors in the LOG files.LOG files are text files with a special structure. The default folder for the LOG files is subfolder **LOG** in the folder **ProgramData**. For example:

#### %ProgramData%\COPA-DATA\LOG.

**Attention:** With the default settings, a driver only logs error information. With the Diagnosis Viewer you can enhance the diagnosis level for most of the drivers to "Debug" and "Deep Debug". With this the driver also logs all other important tasks and events.

In the Diagnosis Viewer you can also:

- Follow newly-created entries in real time
- customize the logging settings
- change the folder in which the LOG files are saved

#### Note:

- 1. The Diagnosis Viewer displays all entries in UTC (coordinated world time) and not in local time.
- 2. The Diagnosis Viewer does not display all columns of a LOG file per default. To display more columns activate property **Add all columns with entry** in the context menu of the column header.

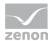

- 3. If you only use **Error-Logging**, the problem description is in the column **Error text**. For other diagnosis level the description is in the column **General text**.
- 4. For communication problems many drivers also log error numbers which the PLC assigns to them. They are displayed in **Error text** or **Error code** or **Driver error parameter** (1 and 2). Hints on the meaning of error codes can be found in the driver documentation and the protocol/PLC description.
- 5. At the end of your test set back the diagnosis level from **Debug** or **Deep Debug**. At **Debug** and **Deep Debug** there are a great deal of data for logging which are saved to the hard drive and which can influence your system performance. They are still logged even after you close the Diagnosis Viewer.

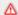

#### **Attention**

In Windows CE errors are not logged per default due to performance reasons.

You can find further information on the Diagnosis Viewer in the Diagnose Viewer (main.chm::/12464.htm) manual.

#### **10.2** Error numbers

Example of a log entry:

Error Read - HW:0 Kennung:132 DB:10 OFF:599 Count:4 Error:wrong length

**Error Read** 

Read error

HW:0

Net address of the PLC (according to driver configuration)

**Identification 132** 

(Internal Siemens ID)

· 129 Input

· 130 Output

· 131 Marker

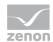

#### 132 Data block

DB:10

Number of the data block as defined in the variable configuration

OFF:599

Offset as defined in variable configuration

#### Count 4

The block size to be read, usually in bytes. The driver optimizes this size automatically. Attention: Hint: Size must also be readable from the PLC, i.e. it must exist !! (in the case of Offset 599 and Count 4, the data block must be configured until Offset 603)

Error:wrong length

Error source - if known

Remote Error Code (e.g.: 0xA) Para1 Para2

Error codes not disclosed by Siemens!

#### **ERROR CODES IN THE API**

The following is a list of possible error codes returned by the WSAGetLastError call, along with their ex-tended explanations. Errors are listed in alphabetical order by error macro. Some error codes defined in Winsock2.h are not returned from any function-these are not included in this topic.

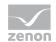

| Error (Code)                    | Meaning                                          | Description                                                                                                    |
|---------------------------------|--------------------------------------------------|----------------------------------------------------------------------------------------------------|
| WSAEACCES<br>(10013)            | Permission denied.                               | An attempt was made to access a socket in a way forbidden by its access permissions. An example is using a broadcast address for sendto without broadcast permission being set using set-sockopt(SO_BROADCAST).                                                                                                    |
|                                 |                                                  | Another possible reason for the WSAEACCES error is that when the bind function is called (on Windows NT 4 SP4 or later), another application, service, or kernel mode driver is bound to the same address with exclusive access. Such exclusive access is a new feature of Windows NT 4 SP4 and later, and is imple-mented by using the SO_EXCLUSIVEADDRUSE option.                                                                                                    |
| WSAEADDRINUSE<br>(10048)        | Address already in use.                          | Typically, only one usage of each socket address (protocol/IP address/port) is permitted. This error oc-curs if an application attempts to bind a socket to an IP address/port that has already been used for an existing socket, or a socket that was not closed properly, or one that is still in the process of closing. For server applications that need to bind multiple sockets to the same port number, consider using set-sockopt(SO_REUSEADDR). Client applications usually need not call bind at all-connect chooses an unused port automatically. When bind is called with a wildcard address (involving ADDR_ANY), a WSAEADDRINUSE error could be delayed until the specific address is committed. This could happen with a call to another function later, including connect, listen, WSAConnect, or WSAJoinLeaf. |
| WSAEADDRNOTAVA<br>IL<br>(10049) | Cannot assign requested address.                 | The requested address is not valid in its context. This normally results from an attempt to bind to an address that is not valid for the local machine. This can also result from connect, sendto, WSAConnect, WSAJoinLeaf, or WSASendTo when the remote address or port is not valid for a remote machine (for example, address or port 0).                                                                                                    |
| WSAEAFNOSUPPOR<br>T<br>(10047)  | Address family not supported by protocol family. | An address incompatible with the requested protocol was used. All sockets are created with an associ-ated address family (that is, AF_INET for Internet Protocols) and a generic protocol type (that is, SOCK_STREAM). This error is returned if an incorrect protocol is explicitly requested in the socket call, or if an address of the wrong family is used for a socket, for example, in sendto.                                                                                                    |
| WSAEALREADY<br>(10037)          | Operation already in progress.                   | An operation was attempted on a nonblocking socket with an operation already in progress-that is, calling connect a second time on a nonblocking socket that is already connecting, or canceling an asynchronous request (WSAAsyncGetXbyY) that has already been canceled or completed.                                                                                                    |
| WSAECONNABORTE                  | Software caused                                  | An established connection was aborted by the software in your                                                                                                    |

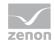

| D<br>(10053)                   | connection abort.                   | host machine, possibly due to a data transmission time-out or protocol error.                                                                                                    |  |
|--------------------------------|-------------------------------------|----------------------------------------------------------------------------------------------------|--|
| WSAECONNREFUSE<br>D<br>(10061) | Connection refused.                 | No connection could be made because the target machine actively refused it. This usually results from trying to connect to a service that is inactive on the foreign host-that is, one with no server application running.                                                                                                    |  |
| WSAECONNRESET (10054)          | Connection reset by peer.           | An existing connection was forcibly closed by the remote host. This normally results if the peer application on the remote host is suddenly stopped, the host is rebooted, or the remote host uses a hard close (see setsockopt for more information on the SO_LINGER option on the remote socket.) This error may also result if a connection was broken due to keep-alive activity detecting a failure while one or more operations are in progress. Operations that were in progress fail with WSAENETRESET. Subsequent operations fail with WSAECONNRESET. |  |
| WSAEDESTADDRRE<br>Q<br>(10039) | Destination<br>address<br>required. | A required address was omitted from an operation on a socket. For example, this error is returned if sendto is called with the remote address of ADDR_ANY.                                                                                                    |  |
| WSAEFAULT<br>(10014)           | Bad address.                        | The system detected an invalid pointer address in attempting to use a pointer argument of a call. This error occurs if an application passes an invalid pointer value, or if the length of the buffer is too small. For instance, if the length of an argument, which is a SOCKADDR structure, is smaller than the sizeof(SOCKADDR).                                                                                                    |  |
| WSAEHOSTDOWN<br>(10064)        | Host is down.                       | A socket operation failed because the destination host is down. A socket operation encountered a dead host. Networking activity on the local host has not been initiated. These conditions are more likely to be indicated by the error WSAETIMEDOUT.                                                                                                    |  |
| WSAEHOSTUNREAC<br>H<br>(10065) | No route to host.                   | A socket operation was attempted to an unreachable host. See WSAENETUNREACH.                                                                                                    |  |
| WSAEINPROGRESS<br>(10036)      | Operation now in progress.          | A blocking operation is currently executing. Windows Sockets only allows a single blocking operation-per- task or thread-to be outstanding, and if any other function call is made (whether or not it references that or any other socket) the function fails with the WSAEINPROGRESS error.                                                                                                    |  |
| WSAEINTR<br>(10004)            | Interrupted function call.          | A blocking operation was interrupted by a call to WSACancelBlockingCall.                                                                                                    |  |
| WSAEINVAL                      | Invalid argument.                   | Some invalid argument was supplied (for example, specifying an invalid level to the setsockopt function). In some instances, it also refers to the current state of the socket-for instance,                                                                                                    |  |

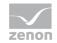

| (10022)                   |                                               | calling accept on a socket that is not listening.                                                                                                    |
|---------------------------|-----------------------------------------------|----------------------------------------------------------------------------------------------------|
| WSAEISCONN<br>(10056)     | Socket is already connected.                  | A connect request was made on an already-connected socket. Some implementations also return this error if sendto is called on a connected SOCK_DGRAM socket (for SOCK_STREAM sockets, the to pa-rameter in sendto is ignored) although other implementations treat this as a legal occurrence.              |
| WSAEMFILE<br>(10024)      | Too many open files.                          | Too many open sockets. Each implementation may have a maximum number of socket handles avail-able, either globally, per process, or per thread.                                                                                                    |
| WSAEMSGSIZE<br>(10040)    | Message too long.                             | A message sent on a datagram socket was larger than the internal message buffer or some other network limit, or the buffer used to receive a datagram was smaller than the datagram itself.                                                                                                    |
| WSAENETDOWN<br>(10050)    | Network is down.                              | A socket operation encountered a dead network. This could indicate a serious failure of the network sys-tem (that is, the protocol stack that the Windows Sockets DLL runs over), the network interface, or the local network itself.                                                                       |
| WSAENETRESET (10052)      | Network<br>dropped<br>connection on<br>reset. | The connection has been broken due to keep-alive activity detecting a failure while the operation was in progress. It can also be returned by setsockopt if an attempt is made to set SO_KEEPALIVE on a con-nection that has already failed.                                                                |
| WSAENETUNREACH<br>(10051) | Network is unreachable.                       | A socket operation was attempted to an unreachable network. This usually means the local software knows no route to reach the remote host.                                                                                                    |
| WSAENOBUFS<br>(10055)     | No buffer space available.                    | An operation on a socket could not be performed because the system lacked sufficient buffer space or because a queue was full.                                                                                                    |
| WSAENOPROTOOPT<br>(10042) | Bad protocol option.                          | An unknown, invalid or unsupported option or level was specified in a getsockopt or setsockopt call.                                                                                                    |
| WSAENOTCONN<br>(10057)    | Socket is not connected.                      | A request to send or receive data was disallowed because the socket is not connected and (when send-ing on a datagram socket using sendto) no address was supplied. Any other type of operation might also return this error-for example, setsockopt setting SO_KEEPALIVE if the connection has been reset. |
| WSAENOTSOCK<br>(10038)    | Socket operation on nonsocket.                | An operation was attempted on something that is not a socket. Either the socket handle parameter did not reference a valid socket, or for select, a member of an fd_set was not valid.                                                                                                    |
| WSAEOPNOTSUPP<br>(10045)  | Operation not supported.                      | The attempted operation is not supported for the type of object referenced. Usually this occurs when a socket descriptor to a socket that cannot support this operation is trying to accept a connection on a datagram socket.                                                                              |

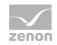

| WSAEPFNOSUPPOR<br>T<br>(10046)    | Protocol family not supported.          | The protocol family has not been configured into the system or no implementation for it exists. This mes-sage has a slightly different meaning from WSAEAFNOSUPPORT. However, it is interchangeable in most cases, and all Windows Sockets functions that return one of these messages also specify WSAEAFNOSUPPORT. |
|-----------------------------------|-----------------------------------------|----------------------------------------------------------------------------------------------------|
| WSAEPROCLIM<br>(10067)            | Too many processes.                     | A Windows Sockets implementation may have a limit on the number of applications that can use it simul-taneously. WSAStartup may fail with this error if the limit has been reached.                                                                                                    |
| WSAEPROTONOSUP<br>PORT<br>(10043) | Protocol not supported.                 | The requested protocol has not been configured into the system, or no implementation for it exists. For example, a socket call requests a SOCK_DGRAM socket, but specifies a stream protocol.                                                                                                    |
| WSAEPROTOTYPE<br>(10041)          | Protocol wrong type for socket.         | A protocol was specified in the socket function call that does not support the semantics of the socket type requested. For example, the ARPA Internet UDP protocol cannot be specified with a socket type of SOCK_STREAM.                                                                                            |
| WSAESHUTDOWN<br>(10058)           | Cannot send after socket shutdown.      | A request to send or receive data was disallowed because the socket had already been shut down in that direction with a previous shutdown call. By calling shutdown a partial close of a socket is requested, which is a signal that sending or receiving, or both have been discontinued.                           |
| WSAESOCKTNOSUP<br>PORT<br>(10044) | Socket type not supported.              | The support for the specified socket type does not exist in this address family. For example, the optional type SOCK_RAW might be selected in a socket call, and the implementation does not support SOCK_RAW sockets at all.                                                                                        |
| WSAETIMEDOUT<br>(10060)           | Connection timed out.                   | A connection attempt failed because the connected party did not properly respond after a period of time, or the established connection failed because the connected host has failed to respond.                                                                                                    |
| WSATYPE_NOT_FOU<br>ND<br>(10109)  | Class type not found.                   | The specified class was not found.                                                                                                    |
| WSAEWOULDBLOCK<br>(10035)         | Resource<br>temporarily<br>unavailable. | This error is returned from operations on nonblocking sockets that cannot be completed immediately, for example recv when no data is queued to be read from the socket. It is a nonfatal error, and the operation should                                                                                             |

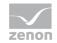

|                                             |                                                            | be retried later. It is normal for WSAEWOULDBLOCK to be reported as the result from calling connect on a nonblocking SOCK_STREAM socket, since some time must elapse for the connection to be established.                                                                                                    |
|---------------------------------------------|------------------------------------------------------------|----------------------------------------------------------------------------------------------------|
| WSAHOST_NOT_FOU<br>ND<br>(11001)            | Host not found.                                            | No such host is known. The name is not an official host name or alias, or it cannot be found in the data-base(s) being queried. This error may also be returned for protocol and service queries, and means that the specified name could not be found in the relevant database.                                           |
| WSA_INVALID_HAND LE (OS dependent)          | Specified event object handle is invalid.                  | An application attempts to use an event object, but the specified handle is not valid.                                                                                                    |
| WSA_INVALID_PARA METER  (OS dependent)      | One or more parameters are invalid.                        | An application used a Windows Sockets function which directly maps to a Win32 function. The Win32 function is indicating a problem with one or more parameters.                                                                                                    |
| WSAINVALIDPROCT<br>ABLE<br>(OS dependent)   | Invalid<br>procedure<br>table from<br>service<br>provider. | A service provider returned a bogus procedure table to Ws2_32.dll. (Usually caused by one or more of the function pointers being null.)                                                                                                    |
| WSAINVALIDPROVID ER (OS dependent)          | Invalid service provider version number.                   | A service provider returned a version number other than 2.0.                                                                                                    |
| WSA_IO_INCOMPLET E (OS dependent)           | Overlapped I/O event object not in signaled state.         | The application has tried to determine the status of an overlapped operation which is not yet completed.  Applications that use WSAGetOverlappedResult (with the fWait flag set to FALSE) in a polling mode to determine when an overlapped operation has completed, get this error code until the operation is com-plete. |
| WSA_IO_PENDING (OS dependent)               | Overlapped operations will complete later.                 | The application has initiated an overlapped operation that cannot be completed immediately. A comple-tion indication will be given later when the operation has been completed.                                                                                                    |
| WSA_NOT_ENOUGH_<br>MEMORY<br>(OS dependent) | Insufficient<br>memory<br>available.                       | An application used a Windows Sockets function that directly maps to a Win32 function. The Win32 func-tion is indicating a lack of required memory resources.                                                                                                    |
| WSANOTINITIALISE                            | Successful                                                 | Either the application has not called WSAStartup or                                                                                                    |

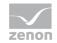

| D<br>(10093)              | WSAStartup<br>not yet                   | WSAStartup failed. The application may be access-ing a socket that the current active task does not own (that is,                                                                                                    |
|---------------------------|-----------------------------------------|----------------------------------------------------------------------------------------------------|
| ,                         | performed.                              | trying to share a socket between tasks), or WSACleanup has been called too many times.                                                                                                    |
| WSANO_DATA<br>(11004)     | Valid name, no data record of           | The requested name is valid and was found in the database, but it does not have the correct associated                                                                                                    |
|                           | requested<br>type.                      | data being resolved for. The usual example for this is a host name-to-address translation attempt (using gethostbyname or WSAAsyncGetHostByName) which uses the DNS (Domain Name Server). An MX record is returned but no A record-indicating the host itself exists, but is not directly reachable. |
| WSANO_RECOVERY            | This is a nonrecoverabl                 | This indicates some sort of nonrecoverable error occurred during a database lookup. This may be be-cause                                                                                                    |
| (11003)                   | e error.                                | the database files (for example, BSD-compatible HOSTS, SERVICES, or PROTOCOLS files) could not be found, or a DNS request was returned by the server with a severe error.                                                                                                    |
| WSAPROVIDERFAIL<br>EDINIT | Unable to initialize a service          | Either a service provider's DLL could not be loaded (LoadLibrary failed) or the provider's WSPStartup/NSPStartup function failed.                                                                                                    |
| (OS dependent)            | provider.                               | vvoi otartap/ivoi otartap ianetion ianea.                                                                                                    |
| WSASYSCALLFAILU<br>RE     | System call failure.                    | Returned when a system call that should never fail does. For example, if a call to WaitForMultipleObjects fails or one of the registry functions fails trying to manipulate the                                                                                                    |
| (OS dependent)            |                                         | protocol/name space catalogs.                                                                                                    |
| WSASYSNOTREADY<br>(10091) | Network<br>subsystem is<br>unavailable. | This error is returned by WSAStartup if the Windows Sockets implementation cannot function at this time because the underlying system it uses to provide network services is currently unavailable. Users should check:                                                                              |
|                           |                                         | That the appropriate Windows Sockets DLL file is in the current path.                                                                                                    |
|                           |                                         | That they are not trying to use more than one Windows Sockets implementation simultaneously. If there is more than one Winsock DLL on your system, be sure the first one in the path is appropriate for the network subsystem currently loaded.                                                      |
|                           |                                         | The Windows Sockets implementation documentation to be sure all necessary components are currently installed                                                                                                    |

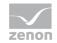

|                                        |                                         | and configured correctly.                                                                                                    |  |
|----------------------------------------|-----------------------------------------|----------------------------------------------------------------------------------------------------|--|
| WSATRY_AGAIN<br>(11002)                | Nonauthoritati<br>ve host not<br>found. | This is usually a temporary error during host name resolution and means that the local server did not receive a response from an authoritative server. A retry at some time later may be successful. |  |
| WSAVERNOTSUPPO<br>RTED<br>(10092)      | Winsock.dll<br>version out of<br>range. | The current Windows Sockets implementation does not support the Windows Sockets specification ver-sion requested by the application. Check that no old Windows Sockets DLL files are being accessed. |  |
| WSAEDISCON<br>(10101)                  | Graceful shutdown in progress.          | Returned by WSARecv and WSARecvFrom to indicate that the remote party has initiated a graceful shut-down sequence.                                                                                   |  |
| WSA_OPERATION_A BORTED  (OS dependent) | Overlapped operation aborted.           | An overlapped operation was canceled due to the closure of the socket, or the execution of the SIO_FLUSH command in WSAloctl.                                                                        |  |

## 10.3 Check list

| Problem                              | Diagnostics                                   | Reason                                                                                                    |
|--------------------------------------|-----------------------------------------------|----------------------------------------------------------------------------------------------------|
| Values can be read or written by the | The controller can be contacted by 'pinging'? | The controller is not connected to the power<br>supply or the network.                                                                                                 |
| controller.                          |                                               | The PC is not connected to the network.                                                                                                    |
|                                      |                                               | The controller is connected but is in a<br>different subnetwork and the network<br>gateway is not entered in the controller or<br>the subnetmask is not set correctly. |
|                                      |                                               | Is the firewall activated? Port 102 is used for<br>communication; add it to the exceptions.                                                                            |
|                                      | The controller can be contacted by 'pinging'? | Have the communication parameters been<br>set correctly?                                                                                                    |
|                                      |                                               | - Remote TSAP for example 02.02 if the S7 CPU is in the second slot.                                                                                                   |
|                                      |                                               | or 02.01 in the first slot, such as with 1200 and 1500 series controllers.                                                                                             |
|                                      |                                               | The network address in the addressing of the<br>variable does not correspond to the network                                                                            |

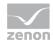

|                                                             |                                                                                                    | <ul> <li>address of the connection in the driver.</li> <li>The driver configuration file was not transferred to the target computer.</li> </ul>                                                                                                    |
|-------------------------------------------------------------|----------------------------------------------------------------------------------------------------|----------------------------------------------------------------------------------------------------|
| Certain values cannot be read or written by the controller. | Has an analysis with the Diagnosis Viewer been carried out to see which errors have occurred? See Analysis tool (on page 57) chapter. | <ul> <li>See the following chapter: Error numbers (on page 58)</li> <li>Are the used datablocks defined correctly in the PLC?</li> <li>Are the variables correctly addressed?</li> <li>Is the 'Write outputs' checkbox set? (if outputs are to be written to the output terminals)</li> </ul> |
| Incorrect values are displayed.                             | Has an analysis with the Diagnosis Viewer been carried out to see which errors have occurred? See Analysis tool (on page 57) chapter. | <ul> <li>Are the variables correctly addressed?</li> <li>Are the correct data types used?</li> <li>Is the value calculation correct?</li> </ul>                                                                                                    |

# 11. Example: spontaneous communication ALARM\_S, ALARM\_8 and ALARM\_8P

In this example, you find out how you can use spontaneous communication with ALARM\_S, ALARM\_8 and ALARM-8P.

#### ALARM\_8 AND ALARM\_8P

In the driver configuration, it is possible to activate ALARM\_S messages and ALARM\_8 message for each connection. The ALARM\_8 messages and the associated values are to be configured in the same way as **ALARM\_S**. Except that, in addition, the index of the message on the **ALARM\_8** block is to be given in the database, because 8 bit messages are transferred per message number with **ALARM\_8**. The 10 associated values are packed and processed consecutively as Dump. The maximum size of all associated values together per message is set at 32 bytes. With **ALARM\_8** messages, the initial Stack that is read after the connection has been established has, in contrast to **ALARM\_S**, neither associated values nor a time stamp.

#### **GENERAL INFORMATION ON ALARM\_S**

Variable object types:

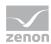

ALARM S associated value

Variables of the type ALARM\_S associated value contain the associated values received with a message, if they exist. Also here the offset contains the S7 message number. The addressing of the associated value in the associated value record is realized via the bit number. If e.g. 3 associated values of the type Byte are received, the first one has bit number 0, the second bit number 8 and the third bit number 16. If it is 3 words, the bit numbers are 0, 16 and 32.

► Message ALARM S

With the datatype ALARM\_S bit, spontaneous realtime-stamped alarm messages of the S7 can be received, e.g. from PDiag. This variable only has a value, when the S7 sends an **ALARM\_S** telegram. No initial image or similar thing is read. The offset here is the S7 message number. A variable of type ALARM\_S message doubleword always contains the last received message number. The offset is not used here and has to be 0.

## 11.1 Configuration of driver and variables for Alarm\_8 messages

For the receipt of Alarm\_8 messages, the following parameters must be set in the TCP/IP connection tab in the ALARM\_x options section:

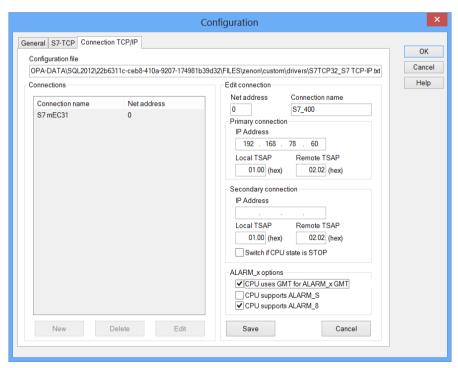

**Note:** This dialog is only available in English.

The driver thus sends the initialization for the receipt of **ALARM\_8**.

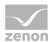

#### **VALIDATE CONFIGURATION**

You can check to see that messages are received using an information variable:

1. Create a new variable with the Alarm-S Message object type.

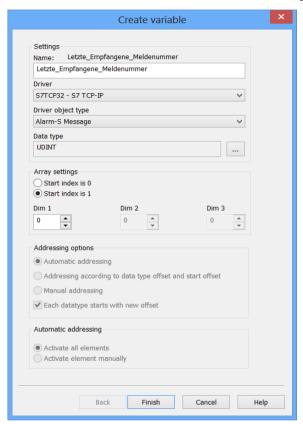

2. Enter the following address settings:

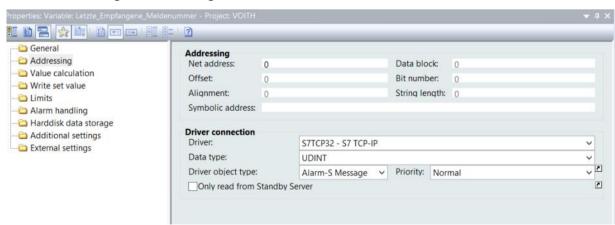

In Runtime, you then get the last-received **ALARM\_S** message number in this variable.

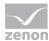

#### ALARM\_8 MESSAGE

The message numbers are important for the actual messages.

The message itself is configured as an Alarm-S Message BOOL variable. You enter the message number in the addressing in the Offset property:

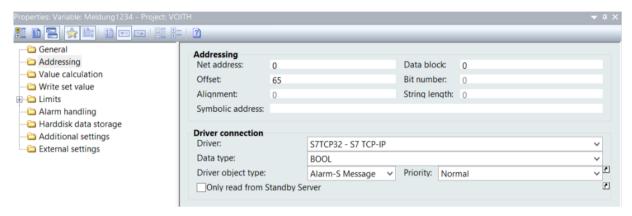

For **Alarm\_8** messages, the index of the message must also be entered in the **Data block** property. This corresponds to the index of the **Alarm\_8** module input to which the message is generated (0 -7).

#### ALARM\_8P ASSOCIATED VALUE

Associated values can be evaluated for each alarm message. These are offered in the driver as a separate object type. Assignment is as for the message via the address parameters:

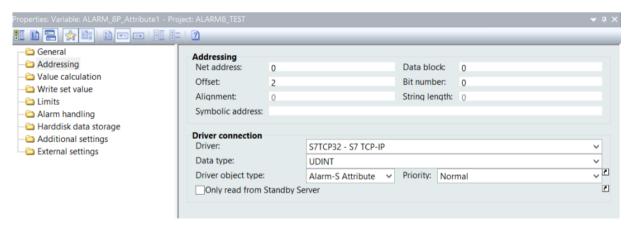

Properties to be configured:

- ▶ Offset: Message number from the S7 project configuration.
- ▶ Data block: Index of the signal from the ALARM\_8P block.
- ▶ **Bit number**: Start address (in bits) of the ALARM\_8P associated value. Offers a maximum of 10 associated values, depending on the data types used. Maximum: 32 bytes = maximum 255 bits

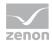

## 11.2 Example project

The following hardware is used for this example:

- PLC: S7\_412 CPU using Firmware V 3.1.3
- ▶ Communication processor: CP 434
- ▶ PC: HP EliteBook 8560w (Core i7) with Windows 8

#### **STEP 7 PROJECT**

The Step 7 project contains the following calls for Alarm\_8- and Alarm\_8P-generation in OB1. The program-defined method was selected for issuing the Event ID.

#### ALARM\_8

```
SFB34
                                                                                         -- Generate Block-Related Messages without Values for 8 Signals
CALL "ALARM_8" , DB108
 EN_R
SIG_1
SIG_2
             :=M400.0
              :=M401.0
             :=M401.1
 SIG_3
SIG_4
             :=M401.2
             :=M401.4
 SIG 5
 SIG_6
SIG_7
             :=M401.5
:=M401.6
:=M401.7
 SIG_8
 ID EA ID
             :=W#16#EEEE
             :=DW#16#1
 SEVERITY :=
DONE :=
 ERROR :=M403.1
STATUS :=MW404
ACK_STATE:=MW405
```

#### ALARM\_8P

```
CALL "ALARM_8P" , DB208
EN_R :=M410.0
SIG_1 :=M410.0
                                                                              SFB35
                                                                                                              -- Generate Block-Related Messages with Values for 8 Signals
 SIG_2
SIG_3
SIG_4
                 :=M410.1
                 :=M410.2
:=M410.3
 SIG_4
SIG_5
SIG_6
SIG_7
SIG_8
ID
EV_ID
                 :=M410.4
:=M410.5
                 :=M410.6
                 :=M410.7
:=W#16#EEEE
                 :=DW#16#2
                 :=M413.0
 DONE
  ERROR
                 :=M413.1
:=MW414
  STATUS
 ACK STATE:=MW415
 SD_1
SD_2
SD_3
SD_4
                 :=MD420
:=MD424
                 :=MD428
                 :=MD432
:=MD436
 SD_4
SD_5
SD_6
SD_7
SD_8
SD_9
SD_10
                 :=MD440
                 :=MD448
                :=MD452
:=MD456
```

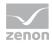

#### THE USER INTERFACE OF THE ZENON TEST PROJECT:

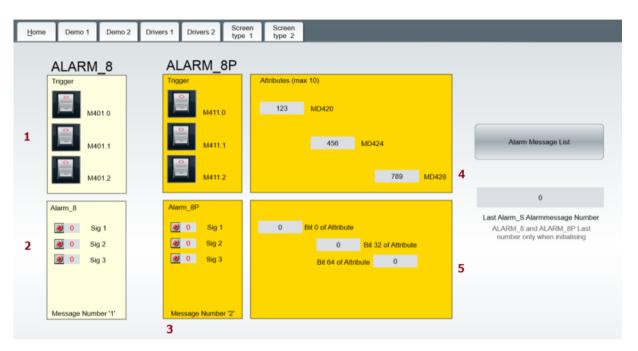

#### Key:

- 1. The trigger variables are set as PLC markers from zenon.
- The Alarm\_8 messages are created as an Alarm-S message in zenon.
   In this example, the Alarm-8 block has the message number 1 (see also the following in S7 code: EV\_ID:=DW#16#1).
- 3. The ALARM\_8P messages are created in a similar way to the Alarm\_8 messages (Item 2). In this example, the Alarm-8P block has the message number 2 (see also the following in the S7 code: EV ID:=DW#16#1).
- 4. The associated values are set from zenon using the PLC marker (MD420..MD456).
- 5. The associated values for ALARM\_8P messages are created as Alarm—S Attribute in zenon. The offset is configured using the Bit address setting. Whereby the first associated value starts at bit 0, the second (because it is a double word) starts at bit 32 and the third starts at bit 64. Attention: Total length of the associated value DUMP is 32 BYTES.

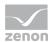

## 11.3 Triggering an ALARM\_8 message

In our example, the marker M401.0 triggers the ALARM\_8 message:

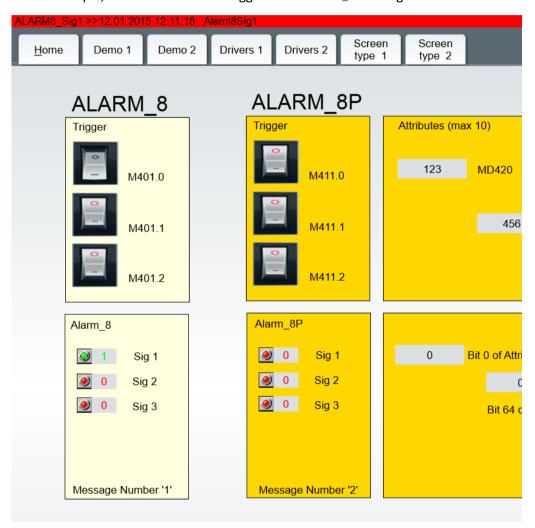

View in the Alarm Message List:

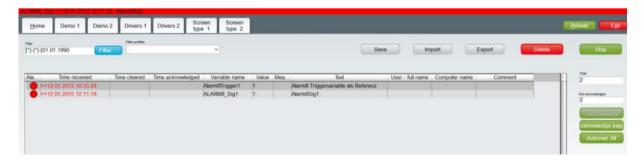

To demonstrate the time stamp, a different time was set on the PLC. The Alarm8Trigger1 variable is a PLC marker that triggers the Alarm-8 messageSignal1.

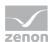

## 11.4 Triggering an ALARM\_8P message

In our example, the marker M411.0 triggers the ALARM\_8P message:

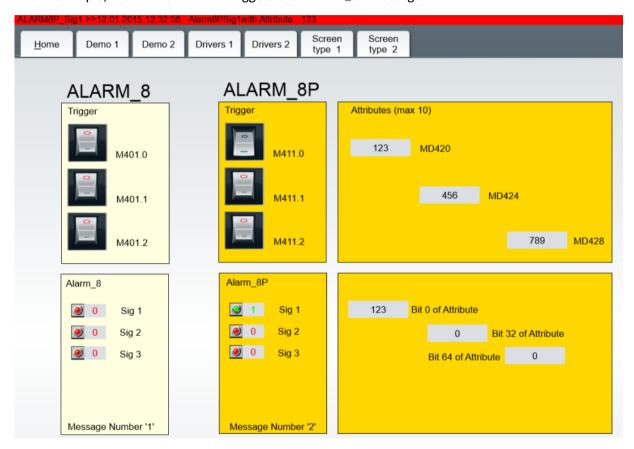

The associated value of the **Alarm-8P** block is sent with the message and displayed using the associated variables (attributes).

The associated value is inserted in the alarm text as **dynamic limit value text**. To do this, the following text is entered in the **Limit value text** property:

\$Alarm8PSig1with Attribute: ;%ALARM 8P Attribute1;

Meaning of the control characters:

- ▶ \$: Notice that a dynamic limit value text will follow.
- ;: Separates the individual instructions.
- ▶ %: Key symbol to reference a variable whose value is to be inserted.

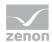

#### Display in the Alarm Message List

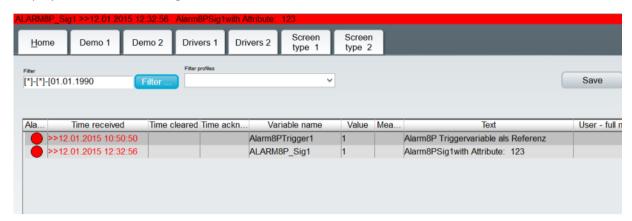

The associated value is also displayed in the alarm text.

## 11.5 Configuration details of the example

This example is based on the following project configuration details for **ALARM\_8** and **ALARM\_8P** messages and associated values for **Offset**, **Data block** and **Bit number**:

#### **ALARM-8 MESSAGES**

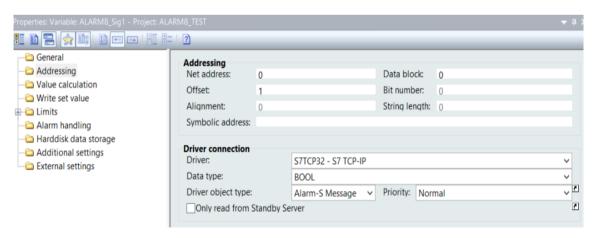

#### ► ALARM8\_Sig1:

- Offset: 1 (=message number from S7)
- Data block: 0 (=index of the signal on the ALARM\_8 block)

#### ► ALARM8\_Sig2:

- Offset: 1 (=message number from S7)
- Data block: 1 (=index of the signal on the ALARM\_8 block)

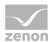

#### ► ALARM8\_Sig3:

- Offset: 1 (=message number from S7)
- Data block: 2 (=index of the signal on the ALARM\_8 Block)

#### **ALARM-8P MESSAGE**

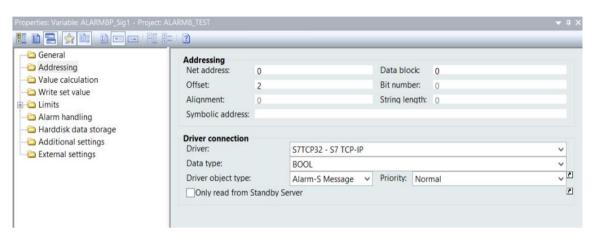

#### ► ALARM8P\_Sig1:

- Offset: 2 (=message number from S7)
- Data block: 0 (=index of the signal on the ALARM\_8P block)

#### ► ALARM8\_Sig2:

- Offset: 2 (=message number from S7)
- Data block: 1 (=index of the signal on the ALARM\_8P block)

#### ► ALARM8\_Sig3:

- Offset: 2 (=message number from S7)
- Data block: 2 (=index of the signal on the ALARM\_8P Block)

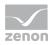

#### **ALARM-8P ASSOCIATED VALUE**

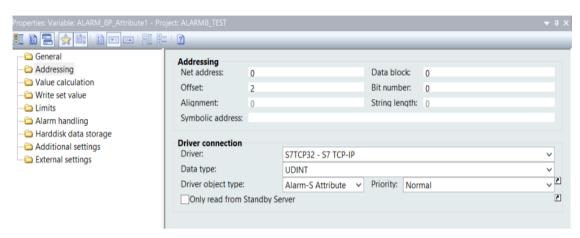

#### ALARM8P\_Attribute1:

- Offset: 2 (=message number from S7)
- Data block: 0 (=index of the signal on the ALARM\_8P block)
- **Bit number**: 0 (bit addressing from the 32-byte Dump)

#### ALARM8\_Attribute2:

- Offset: 2 (=message number from S7)
- Data block: 1 (=index of the signal on the ALARM\_8P block)
- Bit number: 32 (bit addressing from the 32-byte Dump)

#### ► ALARM8\_Attribute3:

- Offset: 2 (=message number from S7)
- Data block: 2 (=index of the signal on the ALARM\_8P Block)
- **Bit number**: 64 (bit addressing from the 32-byte Dump)